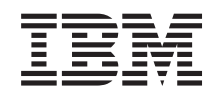

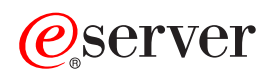

iSeries

DNS

*Versiunea 5 Ediţia 3*

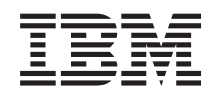

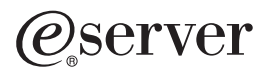

iSeries

DNS

*Versiunea 5 Ediţia 3*

#### **Notă**

Înainte de utilizarea acestor informații și a produsului pe care îl suportă, fiți siguri că ați citit informaţiile corespunzâtoare. ["Observaţii",](#page-42-0) la pagina 37.

#### **Ediţia a cincea (august 2005)**

Această ediţie se aplică versiunii 5, ediţiei 3, modificării 0 a sistemului de operare IBM Operating System/400 (număr produs 5722-SS1) şi tuturor ediţiilor şi modificărilor următoare până la modificările apărute în noile ediţii. Această versiune nu rulează pe toate modelele RISC şi nici pe modelele CISC.

**© Copyright International Business Machines Corporation 1998, 2005. Toate drepturile rezervate.**

# **Cuprins**

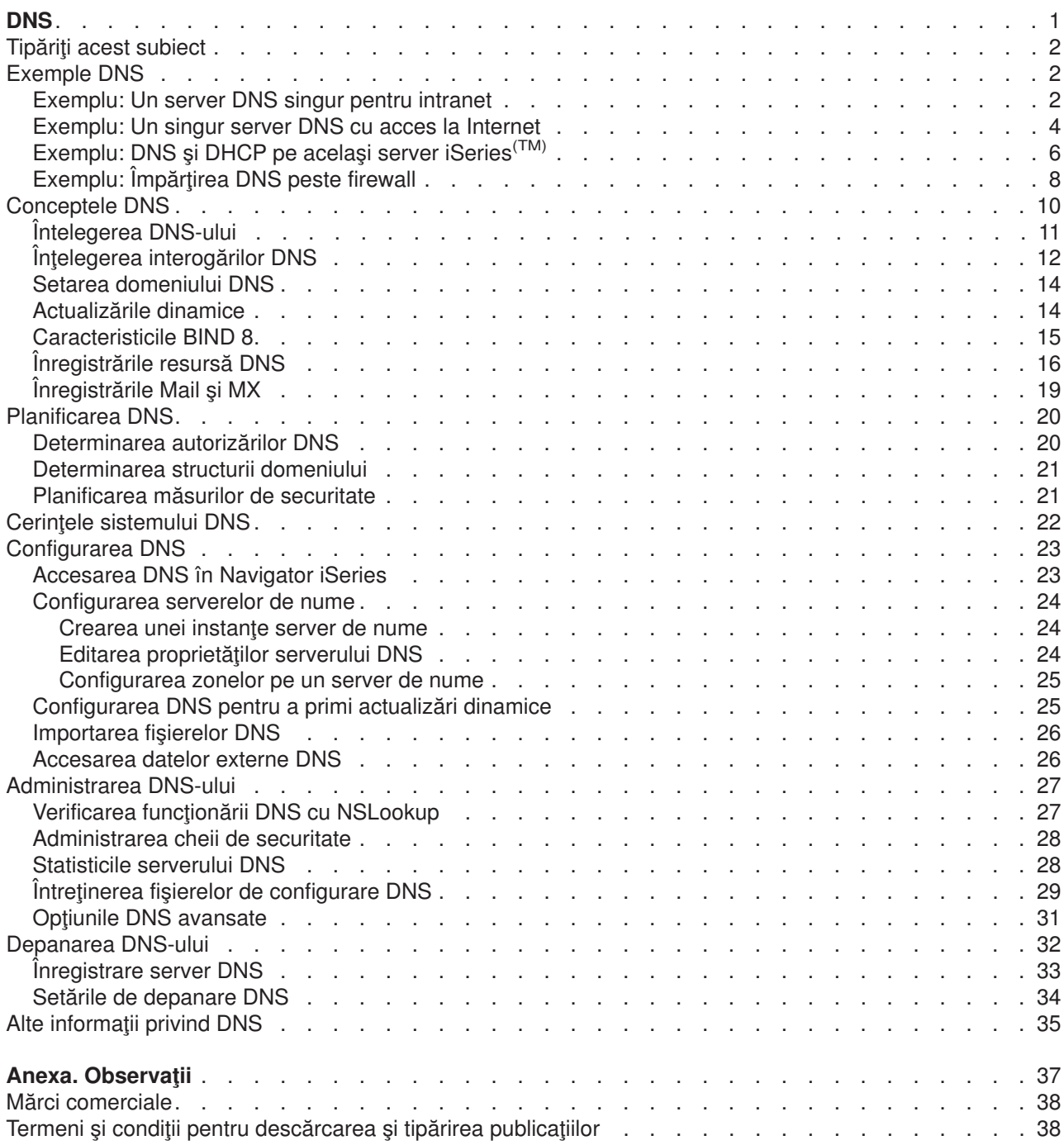

# <span id="page-6-0"></span>**DNS**

DNS-ul este un sistem distribuit de baze de date ce administrează numele de gazdă şi adresele lor IP asociate. Prin utilizarea DNS se pot folosi nume simple, ca de exemplu ″www.jkltoys.com″, pentru a găsi o gazdă, în loc să se folosească adresele IP (xxx.xxx.xxx.xxx). Un singur server poate fi responsabil doar pentru cunoașterea numelor gazdă și a adreselor IP pentru o mică subrețea dintr-o zonă, dar serverele DNS pot lucra împreună pentru a mapa toate numele din domeniu la adresele lor IP. Faptul că serverele DNS lucrează împreună este lucrul ce permite comunicarea prin Internet.

Pentru Versiunea 5 Ediția 1 (V5R1), serviciile DNS se bazează pe standardul industrial de implementare DNS cunoscut sub numele BIND (Berkeley Internet Name Domain) versiunea 8. Serviciile anterioare DNS OS/400(R) se bazau pe BIND versiunea 4.9.3. OS/400 opţiunea 33, Portable Application Solutions Environment (PASE), trebuie să fie instalată pe serverul dumneavoastră iSeries(TM) pentru a utiliza noul server DNS bazat pe BIND 8. Dacă nu aveţi PASE instalat, încă mai puteţi rula acelaşi server DNS bazat pe BIND 4.9.3 care era disponibil pentru ediţiile anterioare. Oricum, migrarea către BIND 8 va furniza o funcționare îmbunătățită și va încorpora o securitate mai bună pentru serverul dumneavoastră DNS.

**Notă:** Acest subiect discută noile caracteristici bazate pe BIND 8. Dacă nu utilizaţi PASE pentru a rula DNS bazat pe BIND 8, consultați subiectul despre DNS din Centrul de [informare](rzaismst.pdf) pentru V4R5

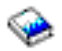

(aproximativ 357 KB) pentru informaţii privind DNS bazat pe BIND 4.9.3.

• Tipăriți acest [subiect](rzakkprintthis.htm) vă permite să descărcați sau să tipăriți subiectul DNS.

#### **Înţelegerea DNS-ului**

Aceste subiecte sunt desemnate să vă ajute să înţelegeţi elementele fundamentale DNS referitoare la serverele DNS pentru iSeries.

**[Exemple](rzakkexampleparent.htm) DNS** furnizează diagrame şi explicaţii despre cum funcţionează serverul DNS.

**[Concepte](rzakkconceptparent.htm) DNS** explică obiectele şi procesele pe care le foloseşte DNS pentru a funcţiona.

**[Planificare](rzakkplanning.htm) DNS** vă ajută să creaţi un plan pentru configurarea serverului dumneavoastră DNS.

#### **Utilizarea DNS**

Aceste subiecte sunt concepute pentru a vă asista la configurarea și administrarea DNS pe serverele dumneavoastră iSeries. De asemenea, ele explică cum să beneficiați de noile caracteristici care sunt acum disponibile.

#### **Cerinţele [sistemului](rzakkinstalling.htm) DNS**

Acest subiect descrie cerintele sistemului pentru a rula DNS pe serverul iSeries

#### **[Configurarea](rzakkconfiguring.htm) DNS**

Acest subiect explică cum să utilizaţi Navigator iSeries pentru a configura numele serverelor şi să rezolvaţi cererile din afara domeniului.

#### **[Administrarea](rzakkmanaging.htm) DNS**

Acest subiect explică cum să verificați funcționarea DNS, să monitorizați performanța și să mențineți datele şi fişierele DNS.

#### **[Depanarea](rzakktroubleshooting.htm) DNS**

Acest subiect explică înregistrarea DNS şi setările de depanare care vă ajută să rezolvaţi problemele pe care le aveţi cu serverul dumneavoastră DNS.

<span id="page-7-0"></span>Dacă aveți întrebări la care nu găsiți răspunsul în Centrul de informare, Alte informații privind DNS furnizează o listă de alte resurse şi referinţe.

# **Tipăriţi acest subiect**

Pentru a vizualiza sau pentru a descărca versiunea PDF, selectaţi [DNS](rzakk.pdf) (aproximativ 357 KB).

Pentru salvarea unui PDF pe stația dumneavoastră de lucru pentru vizualizare sau tipărire:

- 1. Deschideţi PDF în browser-ul dumneavoastră (clic pe legătura de mai sus).
- 2. În meniul din browser-ul dumneavoastră, faceţi clic pe **File**.
- 3. Faceţi clic pe **Save As...**
- 4. Navigaţi către directorul în care doriţi să salvaţi fişierul PDF.
- 5. Faceţi clic pe **Save**.

Dacă aveţi nevoie de Adobe Acrobat Reader pentru a vizualiza sau tipări aceste PDF-uri, puteţi descărca o copie de pe situl [Adobe](http://www.adobe.com/products/acrobat/readstep.html) Web (www.adobe.com/products/acrobat/readstep.html)

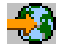

.

# **Exemple DNS**

DNS este un sistem distribuit de bază de date pentru administrarea numelor de gazdă şi a adreselor asociate acestora. Următoarele exemple explică cum funcționează DNS și cum îl puteți folosi în rețeaua dumneavoastră. Exemplele descriu setările şi raţionamentele care pot fi folosite. De asemenea ele fac legături la conceptele înrudite pe care le puteți găsi folositoare pentru înțelegerea ilustrațiilor.

## **[Exemplu:](rzakkscenario1.htm) Un singur server DNS pentru intranet**

Prezintă o subrețea simplă cu un server DNS pentru utilizare internă.

#### **[Exemplu:](rzakkscenario2.htm) Un singur server DNS cu acces la Internet**

Prezintă o subreţea simplă cu un server DNS conectat direct la Internet

## **[Exemplu:](rzakkscenario3.htm) DNS şi DHCP pe acelaşi server iSeries(TM)**

Prezintă folosirea DNS şi DHCP pe acelaşi server. Configuraţia poate fi folosită pentru actualizarea dinamică a datelor de zonă DNS, când DHCP asignează adresele IP la gazde. Dacă serverul dumneavoastră DHCP se va află pe un alt sistem iSeries, consultaţi Exemplu: DNS şi DHCP pe servere iSeries diferite pentru cerinţe suplimentare de configurare DHCP.

#### **[Exemplu:](rzakkscenario5.htm) Împărţire DNS peste firewall**

Descrie funcționarea DNS peste un firewall pentru a proteja datele interne de pe internet, în timp ce li se permite utilizatorilor interni accesul la datele de pe Internet.

# **Exemplu: Un server DNS singur pentru intranet**

În următoarea ilustratie DNS rulează pe un iSeries<sup>(TM)</sup> într-o rețea internă. Această unică instanță de server DNS este setată pentru a asculta interogările pentru toate adresele IP. Serverul este un server de nume primar pentru zona ″mycompany.com″.

## **Figura 1. Un singur server pentru o reţea internă.**

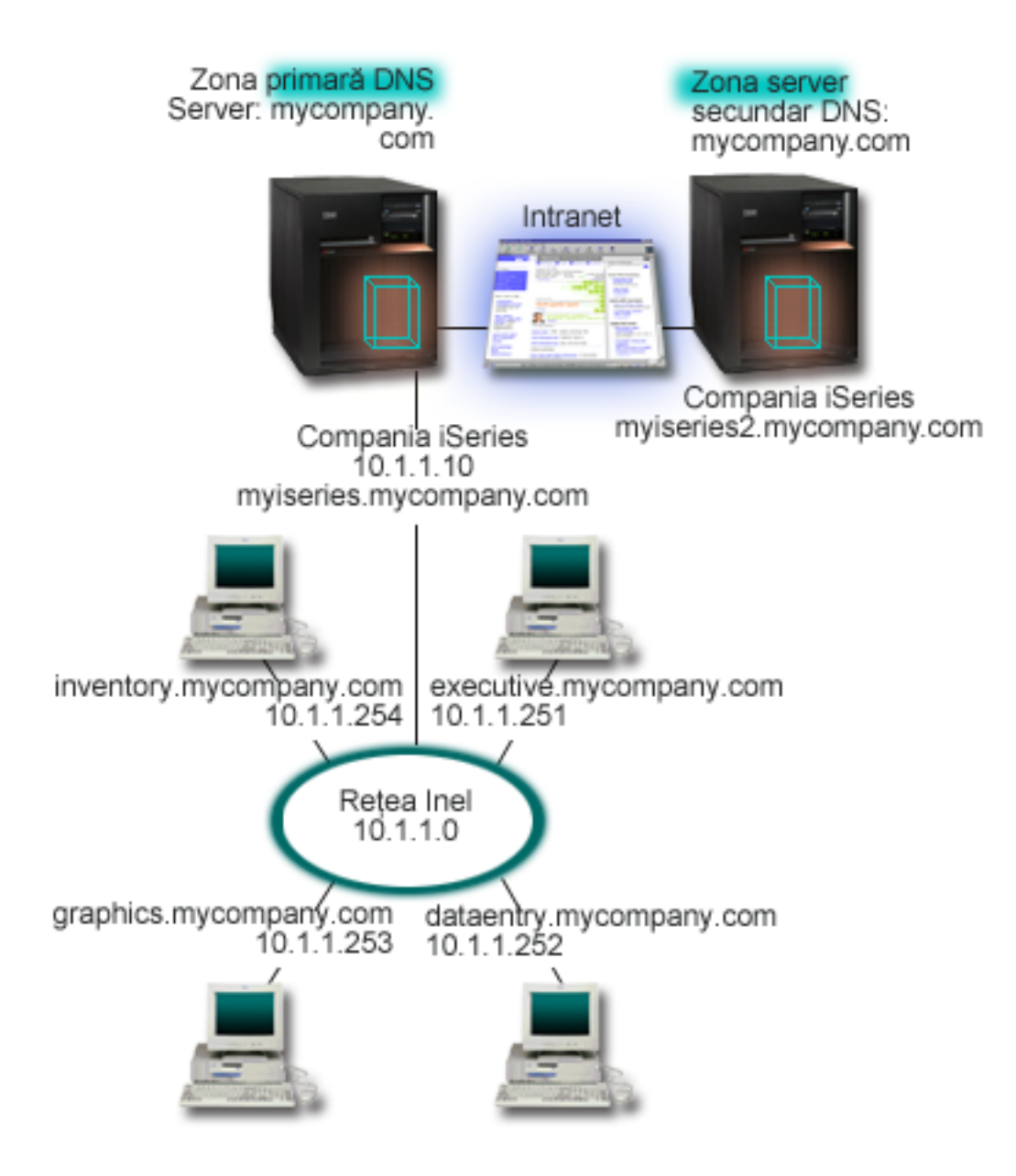

Fiecare gazdă din zonă are o adresă IP şi un nume de domeniu. Administratorul trebuie să definească manual gazdele în datele de zonă DNS prin crearea [înregistrărilor](rzakkconceptresourcerec.htm) resursă. Înregistrările de mapare adresă (A) mapează numele gazdei la adresa IP asociată. Aceasta permite ca alte gazde din reţea să interogheze serverul DNS pentru a afla adresa IP asignată pentru un nume particular de gazdă. Înregistrările PTR mapează adresa IP a unei maşini la numele ei asociat. Aceasta permite altor gazde din reţea să interogheze serverul DNS pentru a afla numele gazdei care corespunde unei adrese IP.

Pe lângă înregistrările A şi PTR, DNS suportă multe alte înregistrări resursă care pot fi solicitate, depinzând de ce fel de alte aplicaţii bazate pe TCP/IP rulaţi pe reţeaua dumneavoastră locală. Spre exemplu, dacă rulați sisteme interne de e-mail, veți avea nevoie să adăugați înregistrări MX pentru ca SMTP să poată interoga DNS pentru a afla pe care sisteme rulează serverele de poştă.

Dacă acestă rețea mică a fost parte dintr-o rețea mai mare intranet, va fi necesar să definiți servere root interne.

### <span id="page-9-0"></span>**Serverele secundare**

Serverele secundare încarcă datele de zonă din serverul cu autoritate. Serverele secundare obţin datele de zonă prin transferuri de zonă din serverele cu autoritate. Când porneşte un server secundar, el va cere toate datele pentru domeniul specificat de la serverul principal. Un server secundar cere datele actualizate de la serverul primar, fie pentru că el primește notificare de la serverul primar (dacă se folosește funcția NOTIFY), fie pentru că el interoghează serverul primar şi determină că datele au fost modificate.

În figura de mai sus, serverul myiseries face parte dintr-o reţea locală. Alt server iSeries, myiseries2, a fost configurat pentru a acționa ca server secundar pentru zona mycompany.com. Serverul secundar poate fi folosit pentru a balansa cererile de pe server şi de asemenea pentru a furniza o rezervă în cazul în care serverul primar cade. Este o practică bună să aveți cel puțin un server secundar pentru fiecare zonă.

Referiti-vă la următoarele subiecte pentru mai multe informații despre obiectele discutate în acest exemplu:

- Întelegerea DNS explică ce este și cum functionează DNS. De asemenea, ea definește diferitele tipuri de zone care pot fi definite pe un server DNS.
- v [Înregistrările](rzakkconceptresourcerec.htm) resursă DNS explică cum sunt utilizate înregistrările resursă de către DNS.

# **Exemplu: Un singur server DNS cu acces la Internet**

Următoarea ilustrație prezintă același exemplu de rețea de la exemplul Un singur server DNS [pentru](rzakkscenario1.htm) rețea [internă,](rzakkscenario1.htm) dar acum a fost adăugată o conexiune la Internet. În acest exemplu, compania poate accesa Internet-ul, dar firewall-ul este configurat pentru a bloca traficul Internet in interiorul reţelei.

### **Figura 1. Un server DNS singur cu acces la Internet.**

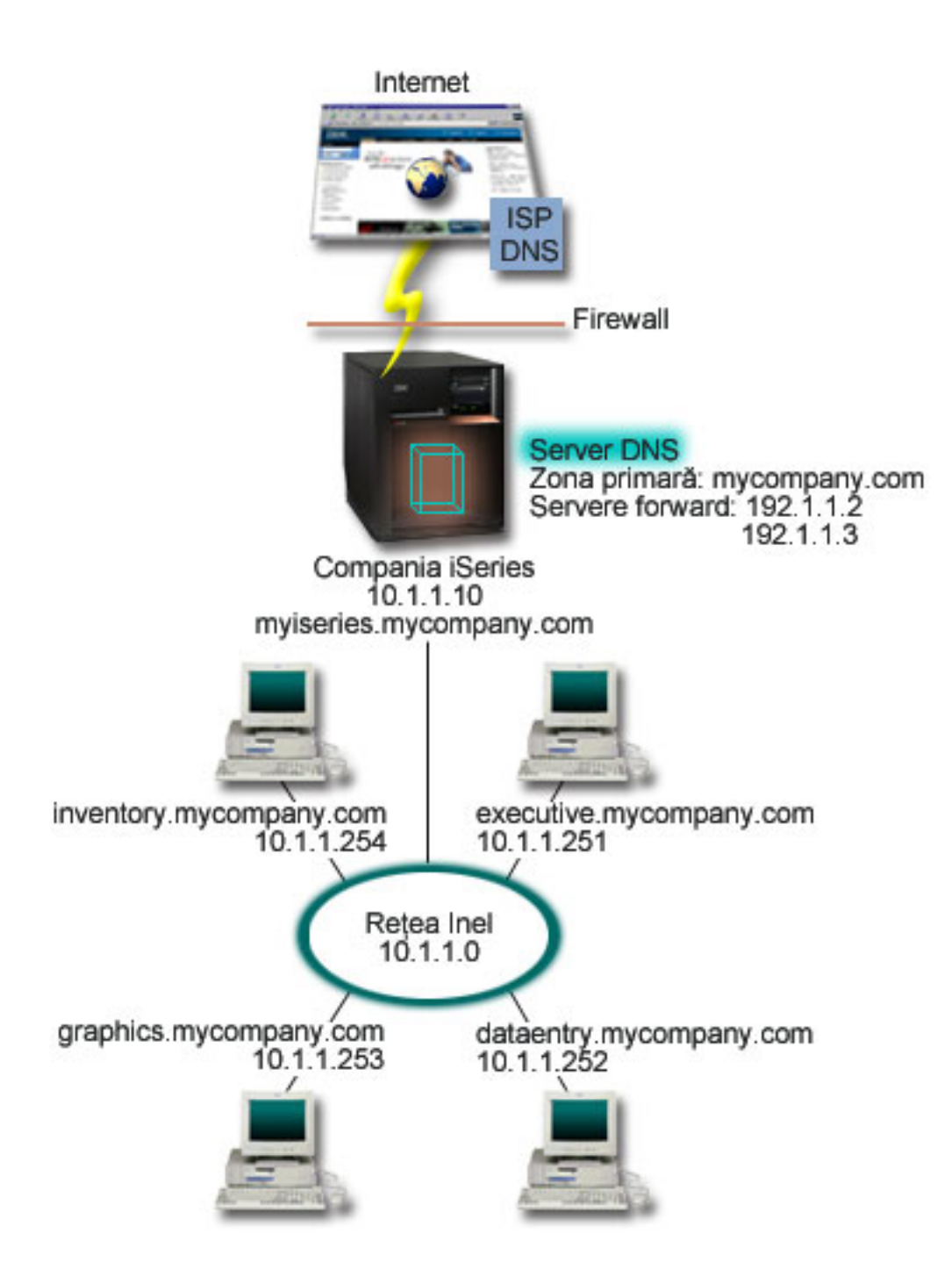

Pentru a rezolva adresa Internet, trebuie să faceţi cel puţin unul din următoarele lucruri:

## **Definirea serverelor rădăcină (root) Internet**

Puteți încărca automat serverele rădăcină (root) Internet implicite, dar s-ar putea să fie nevoie să actualizaţi lista. Aceste servere vă vor ajuta să rezolvaţi adresele din afara zonei dumneavoastră. Pentru instrucțiuni de obținere a serverelor rădăcină (root) Internet, consultați [Accesarea](rzakkconfigexternal.htm) datelor [externe](rzakkconfigexternal.htm) DNS .

#### **Activarea acţiunii de înaintare**

Puteţi seta acţiunea de înaintare (forward) pentru a transmite cererile pentru zonele din afara zonei mycompany.com către serverele externe DNS, cum sunt serverele DNS ale furnizorului de servicii

<span id="page-11-0"></span>Internet (ISP). Dacă vreți să activați căutarea atât de către serverele de înaintare (forward), cât și de cele rădăcină (root), va trebui să setaţi mai întâi opţiunea **înaintare (forward)** la **primul (first)**. Serverul va încerca mai întâi acţiunea de înaintare şi după aceea va interoga serverele rădăcină (root), doar dacă activitatea de înaintare eşuează în a rezolva cererea.

Următoarele modificări de configurare pot fi de asemenea cerute:

### **Asignarea adreselor IP nerestricţionate**

În exemplul de mai sus, sunt arătate adresele 10.x.x.x. Oricum, aceste adrese sunt restricţionate şi nu pot fi utilizate în afara reţelei intranet. Ele sunt arătate mai jos ca exemplu, dar adresele dumneavoastră IP vor fi determinate de ISP și alti factori care depind de retea.

## **Înregistrarea numelui dumneavoastră de domeniu**

Dacă veti fi vizibil pe Internet, și încă nu sunteți înregistrat, va trebui să înregistrați un nume de [domeniu.](rzakkconceptdomainisp.htm)

### **Stabilirea unui firewall**

Se recomandă să permiteți serverului dumneavoastră DNS să fie conectat direct la Internet. Ar trebui să configurați un firewall sau să luați alte măsuri de precauție pentru securizarea sistemului dumneavoastră iSeries<sup>(™)</sup>. Pentru mai multe informații, consultați IBM<sup>(R)</sup> Secureway: iSeries și Internetul în Centrul de informare.

# **Exemplu: DNS şi DHCP pe acelaşi server iSeries(TM)**

Următoarea figură descrie o mică subrețea cu un singur server iSeries acționând ca un server DHCP și DNS către patru clienţi. În acest mediu de lucru, să presupunem că clienţii care se ocupă cu inventarul, cu introducerea datelor și clienții executivi creează documente cu grafice de la serverul de fișiere grafice. Ei se conectează la serverul de fişiere grafice printr-un drive de reţea la numele gazdei.

## **Figura 1. DNS şi DHCP pe acelaşi server iSeries**

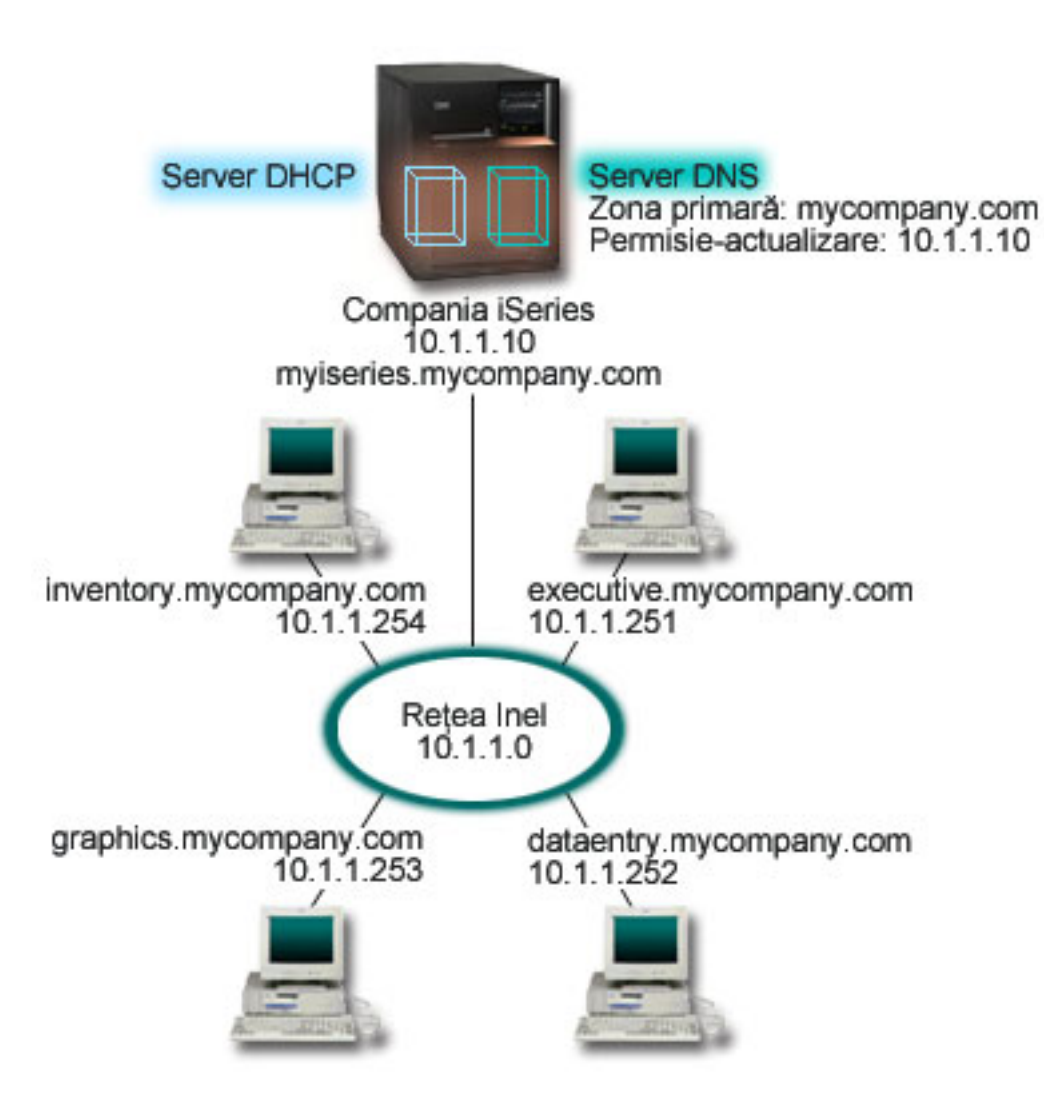

Versiunile anterioare de DHCP şi DNS au fost independente una de cealaltă. Dacă DHCP asigna o nouă adresă IP către un client, înregistrările DNS trebuiau să fie actualizate manual de către administrator. În acest exemplu, dacă se modifică adresa IP a serverului de fişiere grafice, deoarece este asignată de DHCP, atunci clienții lui dependenți nu vor putea să mapeze un drive de rețea către numele lui de gazdă deoarece înregistrările DNS ar putea să conţină adresa anterioară IP a serverului de fişiere.

Cu serverul DNS V5R1 bazat pe BIND 8, puteţi configura zona dumneavoastră DNS pentru a accepta [actualizări](rzakkconceptdynamic.htm) dinamice către înregistrările DNS în conjuncţie cu modificările intermitente de adresă prin DHCP. Spre exemplu, când serverul de fişiere grafice reînnoieşte închirierea adresei şi îi este asignată o adresă IP 10.1.1.250 prin serverul DHCP, înregistrările DNS asociate vor fi actualizate automat. Aceasta va permite altor clienţi să interogheze serverul DNS pentru serverul de fişiere grafice prin numele său de gazdă, fară întrerupere.

Pentru a configura o zonă DNS pentru acceptarea actualizărilor dinamice, completaţi următoarele task-uri:

## **Identificarea zonei dinamice**

Nu puteti face actualizare manuală la o zonă dinamică în timp ce serverul rulează. Făcând asta ar putea cauza interferența cu actualizările dinamice care sosesc. Actualizările manuale pot fi făcute când serverul este oprit, dar veţi pierde orice actualizări dinamice trimise în timp ce serverul este oprit. Din acest motiv, poate veți vrea să configurați o zonă dinamică separată pentru a minimiza nevoile pentru

<span id="page-13-0"></span>actualizările manuale. Referiți-vă la [Determinarea](rzakkplanningdomainstructure.htm) structurii domeniului pentru mai multe informații despre configurarea zonelor dumneavoastră pentru utilizarea funcției de actualizare dinamică.

### **Configurarea opţiunii permitere-actualizare**

Orice zonă cu opţiunea permitere-actualizare configurată este considerată o zonă dinamică. Opţiunea permitere-actualizare este setată pentru fiecare zonă. Pentru a accepta actualizările dinamice, opţiunea permitere-actualizare trebuie activată pentru această zonă. Pentru acest exemplu, zona mycompany.com ar avea date permitere-actualizare, dar alte zone definite pe server ar putea fi configurate să fie statice sau dinamice.

### **Configurarea DHCP pentru a trimite actualizări dinamice**

Trebuie să autorizaţi serverul dumneavoastră DHCP pentru a face actualizarea înregistrărilor DNS pentru adresele IP pe care le-a distribuit. Pentru mai multe informații în configurarea serverului DHCP pentru a trimite actualizări dinamice, consultati Configurarea DHCP pentru trimiterea actualizărilor dinamice.

### **Configurarea preferinţele serverului secundar**

Pentru a menține curente serverele secundare, puteți configura DNS pentru a utiliza funcția NOTIFY pentru a trimite un mesaj către serverele secundare pentru zona mycompany.com când datele de zonă se modifică. De asemenea, puteți configura transferurile de zonă incrementale, IXFR, care vor permite serverelor secundare activate-IXFR să urmărească şi să încărce doar datele de zonă actualizate, în locul întregii zone.

Dacă veți rula DNS și DHCP pe servere diferite, există cerințe suplimentare de configurare pentru serverul DHCP. Pentru mai multe informații, consultați Exemplu: DNS și DHCP pe servere diferite iSeries.

# **Exemplu: Împărţirea DNS peste firewall**

Următoarea ilustrație prezintă o subrețea simplă care utilizează un firewall pentru securizare. DNS V5R1 bazat pe BIND 8 vă permite setarea de servere DNS multiple pe un singur sistem iSeries<sup>(TM)</sup>. Să presupunem că această companie are o reţea internă cu spaţiu IP rezervat şi o secţiune externă de reţea care este disponibilă public.

Compania vrea ca clienţii ei interni să poată rezolva numele gazdă externe şi să schimbe informaţii mail cu oameni din afară. De asemenea, compania vrea ca dezvoltatorii ei interni să aibă acces către anumite zone numai-interne care nu sunt disponibile celor din afara reţelei interne. Oricum, nu vor ca oricare din rezolvatorii de nume din afară să poată avea acces la reţeaua internă.

Pentru a realiza aceasta, compania setează două instante server pe același sistem iSeries, una pentru intranet și una pentru orice este public în domeniul ei. Aceasta se numește împărțirea DNS.

## **Figura 1. Împărţirea DNS peste firewall.**

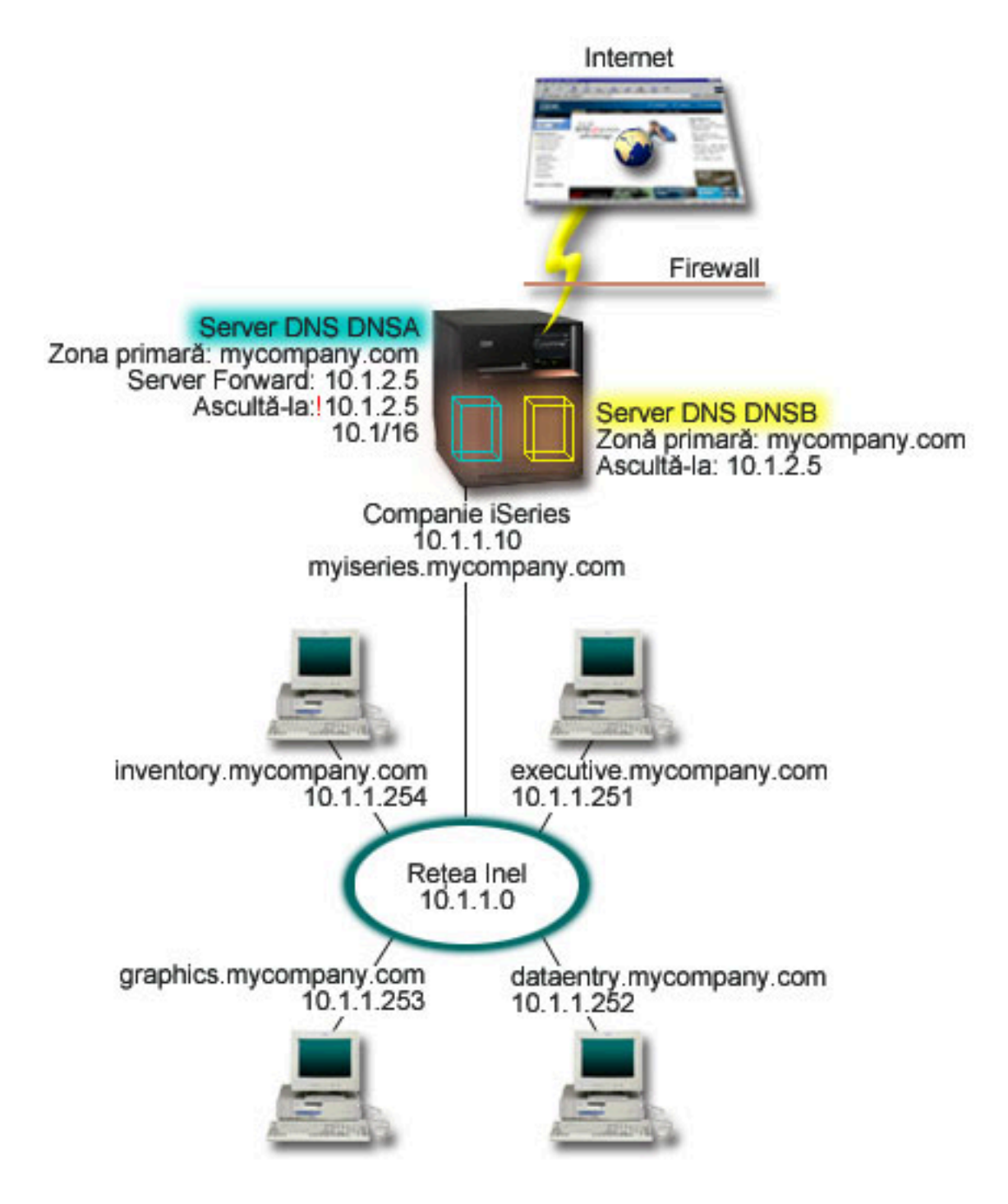

Serverul extern DNSB, este configurat cu o zonă primară mycompany.com. Această zonă include doar înregistrările de resurse care se intenţionează să facă parte dintr-un domeniu public. Serverul intern, DNSA este configurat cu o zonă primară mycompany.com, dar datele de zonă definite pe DNSA conțin înregistrări de resurse intranet. Opțiunea de înaintare (forwarder) este definită ca 10.1.2.5. Aceasta va forța DNSA să înainteze cereri pe care nu le poate rezolva, către serverul DNSB.

Dacă vă faceţi probleme în ceea ce priveşte integritatea firewall-ului dumneavoastră şi alte ameninţări de securitate, aveți posibilitatea de a utiliza opțiunea ascultă-la pentru a vă ajuta la protejarea datelor interne. Pentru aceasta, puteți configura serverul intern pentru a permite doar cererile către zonele interne

<span id="page-15-0"></span>mycompany.com de la gazdele interne. Pentru ca aceasta să funcționeze corespunzător, clienții interni vor trebui să fie configurați pentru a interoga doar serverul DNSA. Va trebui să luați în considerare următoarele setări de configurare pentru a seta divizarea DNS:

#### **Ascultare**

În exemplele anterioare, există doar un singur server DNS pe un sistem iSeries. A fost setat pentru a asculta la toate adresele IP de interfaţă. Dacă aveţi mai multe servere DNS pe iSeries, trebuie să definiți adresele IP de interfață la care fiecare să asculte. Două servere DNS nu pot asculta la aceeasi adresă. În acest caz, trebuie să vă asiguraţi că toate cererile care vin de la firewall vor fi trimise către 10.1.2.5. Aceste cereri ar trebui trimise către servere externe. De aceea, DNSB este configurat pentru a asculta la 10.1.2.5. Serverul intern, DNSA, este configurat pentru a accepta interogări de la orice adresă de tipul adresă IP 10.1.x.x. *exceptând* 10.1.2.5. Pentru a exclude efectiv această adresă, AML (Address Match List) trebuie să aibă listate adresele excluse înainte de prefixul de adresă inclus.

#### **Ordinea AML (lista de potriviri adresă)**

Primul element din AML care se potriveşte cu o adresă va fi utilizat. Spre exemplu, pentru a permite toate adresele pe reţeaua 10.1.x.x , exceptând 10.1.2.5, elementele AML trebuie să fie în ordinea (!10.1.2.5; 10.1/16). În acest caz, adresa 10.1.2.5 va fi comparată cu primul element şi va fi imediat refuzată.

Dacă elementele au fost inversate (10.1/16; !10.1.2.5), adresa IP 10.1.2.5 ar fi permis accesul deoarece serverul ar fi comparat-o cu primul element, care se potriveşte şi îl acceptă fără a verifica restul regulilor.

# **Conceptele DNS**

DNS, V5R1 oferă noi opţiuni bazate pe BIND 8. Următoarele legături furnizează subiecte despre funcționarea DNS-ului și noile opțiuni pe care le puteți folosi:

#### **Funcţii de bază DNS:**

#### **[Întelegerea](rzakkconceptbasic.htm) DNS-ului**

Furnizează informații despre ce este DNS-ul și cum funcționează acesta și face o descriere a tipului de zone pe care le puteți defini.

#### **[Înţelegerea](rzakkconceptquery.htm) cererilor DNS**

Explică cum rezolvă DNS interogările în beneficiul clienţilor.

#### **Setarea [domeniului](rzakkconceptdomainisp.htm) DNS**

Furnizează informaţii despre înregistrarea domeniului, având legături la alte situri de referinţă pentru setarea spaţiului dumneavoastră de domeniu.

#### **Noi caracteristici DNS:**

#### **[Actualizările](rzakkconceptdynamic.htm) dinamice**

DNS V5R1 bazat pe BIND 8 suportă actualizări dinamice. Acestea permit surselor externe, cum este DHCP, să trimită actualizări serverului DNS.

#### **[Caracteristici](rzakkconceptbind.htm) BIND 8**

Pe lângă actualizările dinamice, BIND 8 oferă diferite opțiuni pentru îmbunătățirea performanței serverului dumneavoastră DNS.

#### **Referinţe înregistrare resursă:**

### <span id="page-16-0"></span>**[Înregistrările](rzakkconceptresourcerec.htm) de resurse DNS**

Înregistrările de resurse sunt utilizate pentru a stoca date despre numele de domeniu şi adresele IP. Acest subiect conţine o listă de căutare a înregistrărilor de resurse suportate pentru V5R1.

#### **[Înregistrări](rzakkmailmx.htm) de resurse mail şi MX**

DNS suportă rutarea avansată a poştei prin utilizarea acestor înregistrări.

Există multe resurse externe care explică mai detaliat DNS. Referiţi-vă la Alte [informaţii](rzakksources.htm) privind DNS pentru surse de referinţă suplimentare.

# **Întelegerea DNS-ului**

DNS-ul este un sistem distribuit de baze de date ce administrează numele de gazdă şi adresele lor IP asociate. Prin utilizarea DNS se pot folosi nume simple, ca de exemplu ″www.jkltoys.com″, pentru a găsi o gazdă, în loc să se folosească adresele IP (xxx.xxx.xxx.xxx). Un singur server poate fi responsabil doar pentru cunoaşterea numelor gazdă şi a adreselor IP pentru o mică subreţea dintr-o zonă, dar serverele DNS pot lucra împreună pentru a mapa toate numele din domeniu la adresele lor IP. Faptul că serverele DNS lucrează împreună este lucrul ce permite comunicarea prin Internet.

Datele DNS sunt structurate într-o ierarhie de domenii. Serverele sunt responsabile pentru a şti doar o mică parte din date, cum este un singur subdomeniu. Partea domeniului pentru care serverul este responsabil se numeşte zonă. Un server DNS care are toate informaţiile despre datele referitoare la o zonă este considerat cu autoritate pentru zona respectivă. Un server cu autoritate poate răspunde la interogările despre gazdele din zona lui utilizând doar propriile lui înregistrări resursă. Procesarea interogărilor depinde de un număr de factori. Înţelegerea [interogărilor](rzakkconceptquery.htm) DNS explică căile pe care un client le poate folosi pentru rezolvarea unei interogări.

#### **Înţelegerea zonelor**

Datele DNS sunt împărțite în seturi de date administrative numite zone. Zonele conțin nume și adrese IP ale uneia sau mai multor părți dintr-un domeniu DNS. Un server care conține toate informațiile pentru o zonă se numeşte server cu autoritate pentru acel domeniu. Uneori se poate delega autoritatea de a răspunde la cererile DNS pentru un subdomeniu particular către alt server DNS. În acest caz, serverul DNS pentru domeniu poate fi configurat pentru a referi interogările subdomeniului către serverul corespunzător.

Pentru rezervă sau redundanță, datele zonei sunt adesea stocate pe servere, altele decât serverele DNS cu autoritate. Aceste alte servere sunt numite servere secundare, care încarcă datele de zonă din serverul cu autoritate. Configurând serverele secundare vă permite să echilibraţi cererile pe servere şi de asemenea vă furnizează o rezervă în cazul în care primul server cade. Serverele secundare obțin datele de zonă prin transferuri de zonă din serverele cu autoritate. Când se inițializează un server secundar, se încarcă o copie completă a datelor de zonă de la serverul primar. De asemenea, serverul secundar reîncarcă datele de zonă de la serverul primar sau de la alte servere secundare pentru acel domeniu, atunci când datele de zonă se schimbă.

#### **Tipuri de zone DNS**

Puteți folosi serverul DNS iSeries<sup>(TM)</sup> pentru a defini diferite tipuri de zone care vă ajută să administrați datele DNS:

#### **Zona primară**

Încarcă datele de zonă direct dintr-un fişier de pe o gazdă. O zonă primară poate conţine o subzonă sau o zonă copil. De asemenea, ea poate conține înregistrări resursă, cum sunt gazda, aliasul (CNAME), adresa (A) sau înregistrări pointeri de mapare inversă (PTR).

**Notă:** În altă documentaţie BIND, zonele primare sunt uneori referite ca ″zone master″.

#### **Subzona**

O subzonă defineşte o zonă din zona primară. Subzonele vă permit să organizaţi datele de zonă în părți administrative.

# <span id="page-17-0"></span>**Zona copil**

O zonă copil definește o subzonă și încredințează responsabilitatea pentru datele de subzonă la unul sau mai multe servere de nume.

### **Alias (CNAME)**

Un alias defineşte un nume alternativ pentru un nume de domeniu primar.

#### **Gazda**

Un obiect gazdă mapează înregistrările A şi PTR către o gazdă. Se pot asocia cu o gazdă înregistrări resursă adiţionale.

#### **Subzona secundară**

Încarcă datele de zonă dintr-o zonă a serverului primar sau alt server secundar. Un server secundar păstrează o copie completă a zonei pentru care el este server secundar. **Notă:** Uneori zonele secundare sunt referite ca ″zone slave″ în altă documentaţie BIND.

### **Zona stub**

O zonă stub (ciot) este similară cu o zonă secundară, dar ea transferă doar înregistrările NS (server de nume) pentru acea zonă.

### **Zona forward**

O zonă forward (înainte) direcţionează toate cererile pentru o această zonă particulară către alte servere.

# **Înţelegerea interogărilor DNS**

Clienţii utilizează serverele DNS pentru a găsi informaţii necesare lor. Cererea poate veni direct de la client sau de la o aplicaţie care rulează pe client. Clientul trimite un mesaj de interogare pentru serverul DNS care contine un FQDN (fully qualified domain name - nume de domeniu complet calificat), un tip de interogare, cum este o înregistrare resursă specifică, pe care o cere clientul şi clasa pentru numele de domeniu, care de obicei este clasa IN (Internet). Următoarea figură descrie exemplul de reţea de la exemplu Un singur [server](rzakkscenario2.htm) DNS cu acces la [Internet.](rzakkscenario2.htm)

#### **Figura 1. Un server DNS singur cu acces la Internet.**

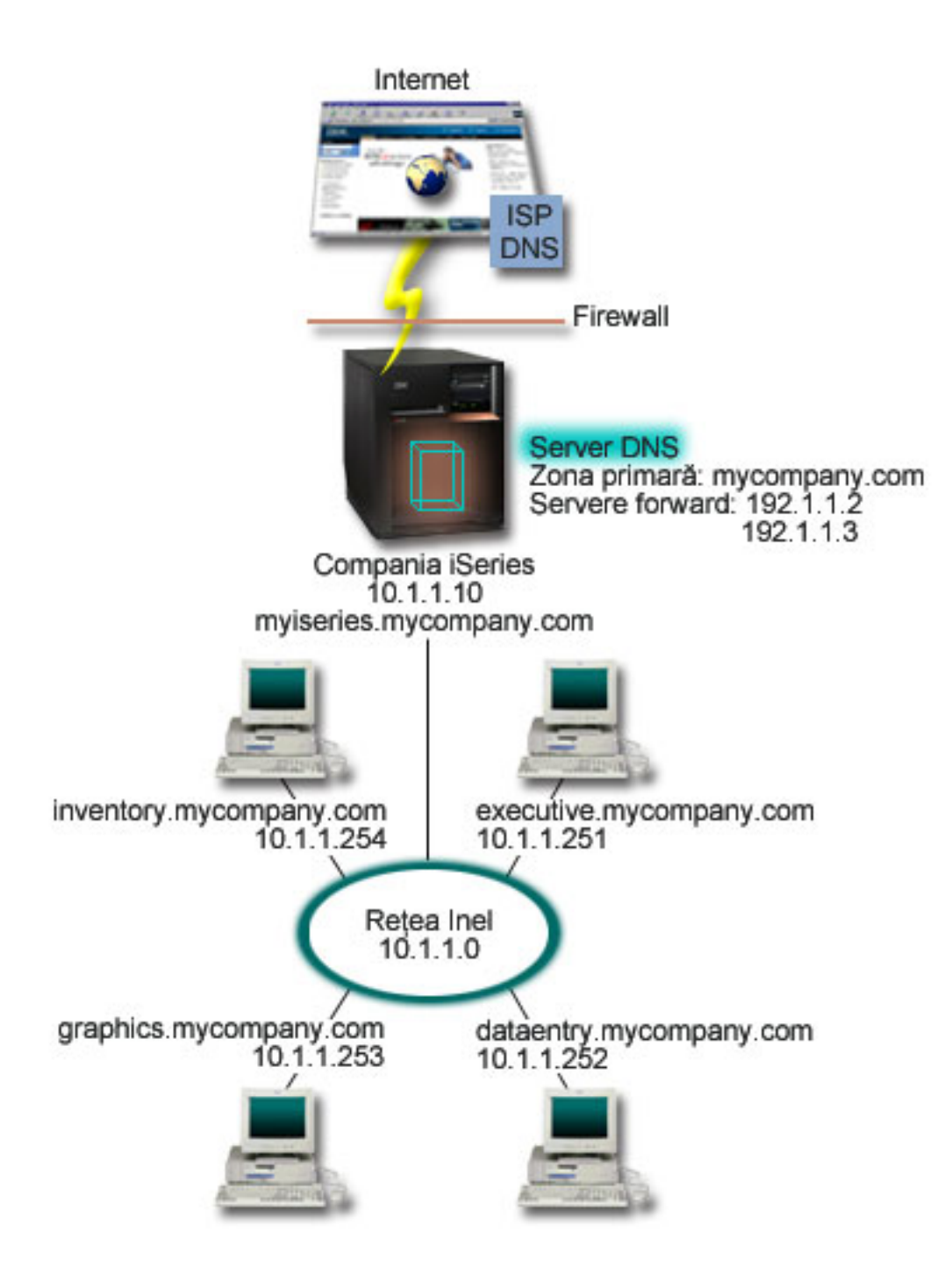

Să presupunem că gazda *dataentry* interoghează serverul DNS pentru ″graphics.mycompany.com″. Serverul DNS va utiliza datele lui de zonă şi răspunsul lui va fi adresa IP 10.1.1.253.

Acum să presupunem *dataentry* cere adresa IP a lui ″www.jkl.com.″. Această gazdă nu este în datele de zonă ale serverului DNS. Acum există două căi de urmat, recursivitate sau iterare. Dacă un server DNS este setat să utilizeze recursivitatea, atunci serverul poate întreba sau poate contacta alt server DNS în numele clientului ce a făcut cererea pentru a rezolva în totalitate problema numelui, după care trimite răspunsul înapoi la client. Dacă serverul DNS întreabă alt server DNS, serverul care face cererea va stoca răspunsul în memoria cache pentru a-l putea folosi ulterior la o asfel de cerere. Un client poate încerca să contacteze alte servere DNS în numele lui pentru a rezolva un nume. În acest proces, numit iterație, clientul utilizează cereri separate şi adiţionale bazate pe răspunsuri de referal primite de la servere.

# <span id="page-19-0"></span>**Setarea domeniului DNS**

DNS permite servirea de nume şi adrese într-o reţea intranet (internă). De asemenea, permite servirea de nume şi adrese pentru restul lumii, prin intermediul Internetului. Dacă doriţi să setaţi domenii pe Internet, trebuie să înregistraţi un nume de domeniu.

Dacă setaţi o reţea intranet, nu este necesar să înregistraţi un nume de domeniu pentru utilizarea internă. Înregistrarea sau nu a unui nume de intranet depinde de dorinţa dumneavoastră de a vă asigura ca nimeni altcineva să nu folosească numele în Internet, independent de utilizarea dumneavoastră internă. Înregistrând un nume, vă asiguraţi că dacă vreodată veţi dori să utilizaţi acest nume de domeniu în exterior nu veti avea nici un fel de conflicte.

Înregistrările de domeniu pot fi făcute contactând direct un înregistrator autorizat de nume de domeniu sau prin furnizorii de servicii Internet (ISP). Unele ISP-uri oferă un serviciu pentru trimiterea în numele dumneavoastră a cererilor de înregistrare a numelui de domeniu. InterNIC (Internet Network [Information](http://www.internic.net/) [Center\)](http://www.internic.net/)

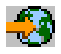

păstrează un director cu toate înregistrările de nume de domeniu care sunt autorizate de ICANN (Iternet Corporation for Assigned Names and Numbers).

Există mai multe surse care furnizează informaţii despre înregistrarea şi pregătirea pentru găzduirea unui domeniu DNS. Pentru ajutor suplimentar consultaţi Alte [informaţii](rzakksources.htm) privind DNS.

# **Actualizările dinamice**

DHCP (Dynamic Host Configuration Protocol) este un standard TCP/IP care utilizează un server central pentru gestionarea adreselor IP şi altor detalii de configurare pentru o întreagă reţea. Un server DHCP răspunde la cererile clienților, asignând dinamic proprietăți pentru acestea. DHCP vă permite să definiți parametrii de configurare ai rețelei gazdă la o locație centrală și automatizează configurația gazdei. Este adesea utilizată asignarea temporară de adrese IP pentru clienții rețelelor care conțin mai mulți clienți decât numărul de adrese IP disponibile.

În trecut, toate datele DNS erau stocate în baze de date statice. Toate [înregistrările](rzakkconceptresourcerec.htm) de resurse DNS trebuiau să fie create și menținute de administrator. Acum, serverele DNS care rulează BIND 8 pot fi configurate pentru a accepta cererile de la alte surse pentru o actualizare dinamică a datelor de zonă.

Puteţi configura serverul dumneavoastră DHCP pentru a trimite cereri de actualizare la serverul DNS, ori de câte ori el asignează o nouă adresă la o gazdă. Această procesare automată reduce administrarea serverului DNS în rețelele care se extind și modifică rapid TCP/IP-ul și în rețelele unde gazdele schimbă locul frecvent. Când un client care utilizează DHCP primeşte o adresă IP, acele date sunt imediat trimise către serverul DNS. Utilizând această metodă, DNS poate continua rezolvarea cu succes a cererilor pentru gazdă, chiar dacă adresele lor IP se schimbă.

Puteţi configura DHCP pentru a actualiza înregistrări (A) de mapare adrese, înregistrări PTR sau ambele, în numele unui client. Înregistrarea A mapează un nume de gazdă maşină la adresa ei IP. Înregistrarea PTR mapează o adresă de maşină la numele ei de gazdă. Când se modifică o adresă a unui client, DHCP poate trimite automat o actualizare câtre serverul DNS pentru ca alte gazde din rețea să poată localiza clientul, prin interogările DNS, la noua lui adresă IP. Pentru fiecare înregistrare care este actualizată automat se va scrie o înregistrare TXT (text asociat) pentru a identifica că înregistrarea a fost scrisă de DHCP. **Notă:** Dacă setaţi DHCP pentru a actualiza doar înregistrările PTR, trebuie să configuraţi DNS pentru a permite actualizările de la clienți în asa fel încât fiecare client poate să-și facă actualizare la înregistrarea de tip A. Nu toţi clienţii DHCP îşi pot face actualizare la înregistrările lor de tip A. Consultaţi documentaţia pentru platforma clientului dumneavoastră înainte de alege această metodă.

Zonele dinamice sunt securizate prin crearea unei liste de surse autorizate cărora li se permite trimiterea actualizărilor. Puteți defini surse autorizate utilizând adrese IP individuale, întregi subrețele, pachete care au <span id="page-20-0"></span>fost semnate utilizând o cheie partajată secretă (numită TSIG) sau orice combinaţie a acestor metode. DNS verifică dacă pachetele de cereri care vin, provin de la o sursă autorizată înainte de actualizarea înregistrărilor resursă.

Actualizările dinamice pot fi realizate între DNS şi DHCP pe un singur server iSeries(TM), între diferite servere iSeries sau între iSeries şi alte servere care pot face actualizări dinamice. Referiţi-vă la următoarele subiecte pentru mai multe informaţii despre configurarea actualizărilor dinamice pentru iSeries:

- [Configurarea](rzakkplanningcoordinatingddns.htm) DNS pentru a primi actualizări dinamice
- Configurarea DHCP pentru a trimite actualizări dinamice
- v API-ul de actualizare dinamică QTOBUPT este necesar pe serverele care trimit actualizări dinamice la DNS. Este instalat automat cu OS/400<sup>(R)</sup> Optiunea 31, DNS.

# **Caracteristicile BIND 8**

DNS a fost reproiectat pentru utilizarea BIND 8 pentru V5R1. Dacă nu aveți instalat PASE, puteți continua să configurați și să rulați edițiile anterioare ale serverului DNS, OS/400<sup>(R)</sup> bazate pe BIND 4.9.3. Cerințele [sistemului](rzakkinstalling.htm) DNS vă explică ce aveți nevoie pentru a rula serverul DNS bazat pe BIND 8, pe sistemul dumneavoastră iSeries<sup>(™)</sup>. Utilizând noul DNS beneficiați de avantajele următoarelor caracteristici:

## **Rularea mai multor servere DNS pe un singur sistem iSeries**

În ediţiile anterioare doar un singur server DNS putea fi configurat. Acum puteţi configura servere sau instanţe DNS multiple. Aceasta vă permite să setaţi împărţiri logice între servere. Când creaţi instanţe multiple trebuie să definiți explicit pentru fiecare instanță adresele IP ale interfeței ascultă-la. Două instațe DNS nu pot asculta la aceeaşi interfaţă.

O aplicaţie practică de servere multiple reprezintă un DNS împărţit, unde un server este cu autoritate pentru o rețea internă și un server secundar este utilizat pentru cereri externe. Referiți-vă la exemplul Împărțirea [DNS-ului](rzakkscenario5.htm) peste firewall pentru mai multe informații despre împărțirea DNS-ului.

#### **Înaintarea condiţionată**

Înaintarea condiţionată vă permite să configuraţi serverul dumneavoastră DNS pentru un reglaj mai fin al preferinţelor dumneavoastră de înaintare (forwarding). Puteţi seta un server să înainteze (forward) toate cererile pentru care nu ştie răspunsul. Aţi putea seta înaintarea la un nivel global, dar să adăugaţi excepţiile pentru domeniile la care vreți să forțați o rezoluție iterativă normală. Sau puteți seta rezoluția iterativă normală la nivel global, după care forţaţi înaintarea la anumite domenii.

#### **Actualizările dinamice sigure**

DHCP şi alte surse autorizate pot trimite actualizările dinamice ale înregistrării resursă utilizând TSIG şi/sau autorizatia adresei IP a sursei. Aceasta reduce necesitatea pentru actualizări manuale ale datelor de zonă în timp ce ne asigurăm că doar sursele autorizate sunt utilizate pentru actualizări.

Pentru mai multe informații despre actualizările dinamice, consultați [Actualizările](rzakkconceptdynamic.htm) dinamice. Pentru mai multe informații despre autorizarea actualizărilor din surse externe, consultați [Planificarea](rzakkplanningsecurity.htm) măsurilor de securitate.

## **NOTIFY**

Când NOTIFY este activată, funcţia DNS NOTIFY este activată ori de câte ori datele de zonă sunt actualizate pe serverul primar. Serverul primar trimite un mesaj către toate serverele secundare cunoscute indicând că şi-a modificat datele. După aceea, serverele secundare pot răspunde cu o cerere de transfer zonă pentru actualizarea datelor de zonă. Aceasta ajută la îmbunățirea suportului de server secundar prin păstrarea unui rezerve a datelor de zonă curente.

#### **Transferuri de zone (IXFR şi AXFR)**

În trecut, ori de câte ori serverele secundare trebuia să încarce datele de zonă, ele trebuia să încarce întregul set de date într-un transfer zonă întreagă (AXFR). BIND 8 suportă o nouă metodă de transfer zonă: transfer zonă incremental IXFR. IXFR este o modalitate prin care alte servere pot transfera doar datele schimbate, în loc de a transfera întreaga zonă.

<span id="page-21-0"></span>Când serverul primar a fost activat, datelor modificate li se asignează un steguleţ pentru a indica faptul că a apărut o schimbare. Când un server secundar cere actualizarea unei zone într-un mod IXFR, serverul va trimite doar datele noi. IXFR este util mai ales atunci când o zonă este actualizată dinamic şi reduce încărcarea traficului prin trimiterea unei cantităţi mici de date.

**Notă:** Atât serverul primar, cât şi cel secundar, trebuie să fie activate-IXFR pentru a putea utiliza această opţiune.

# **Înregistrările resursă DNS**

O bază de date a zonei DNS constituie o colecţie de înregistrări resursă. Fiecare înregistrare resursă specifică informația despre un obiect paticular. Spre exemplu, înregistrările de mapare adresă (A) mapează un nume gazdă la o adresă IP şi înregistrările PTR mapează o adresă IP la un nume gazdă. Serverul utilizează aceste înregistrări pentru a răspunde la cereri pentru gazdele din zona lui. Pentru mai multe informaţii utilizaţi tabelul de mai jos pentru a vizualiza înregistrările resursă DNS.

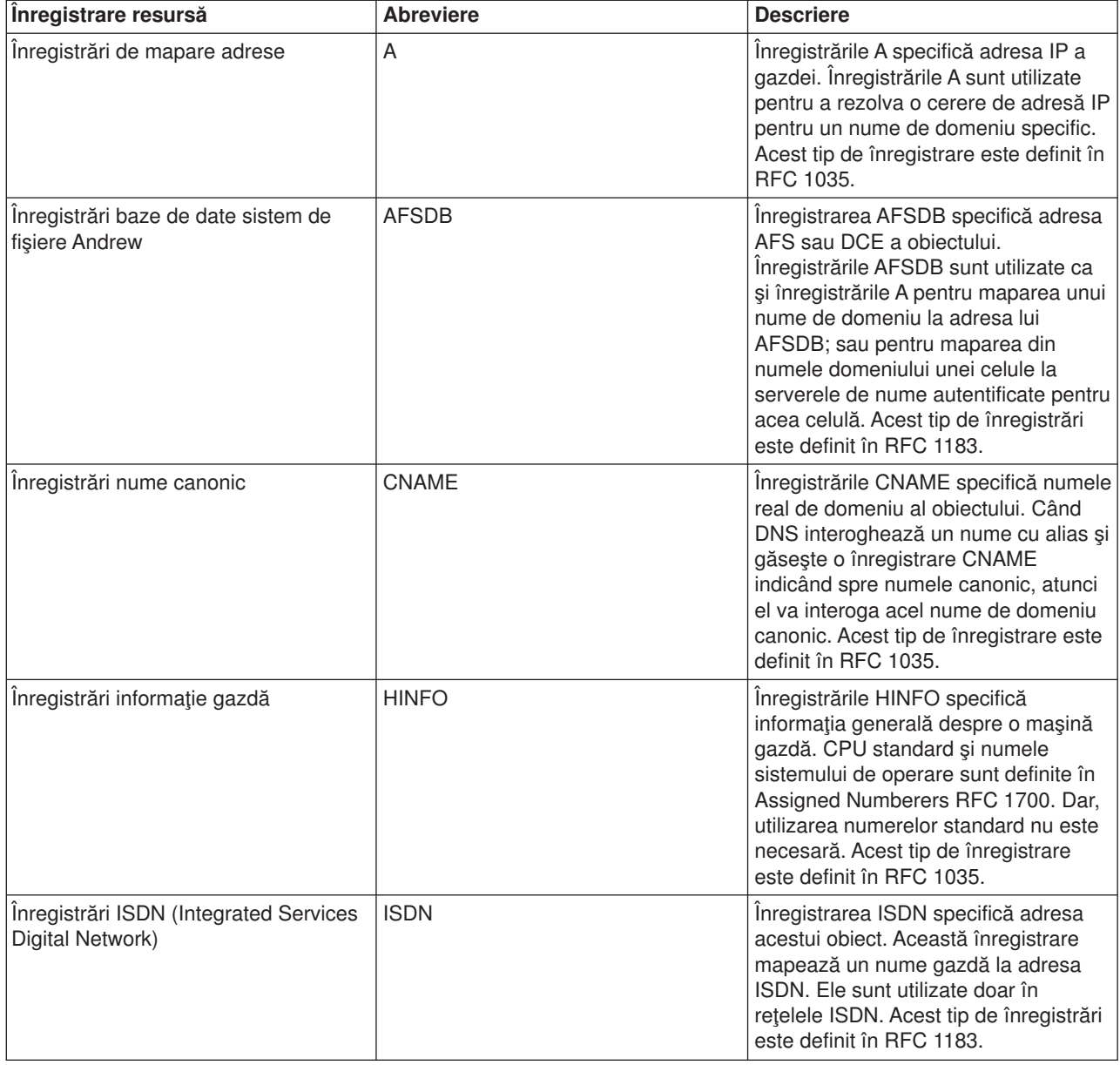

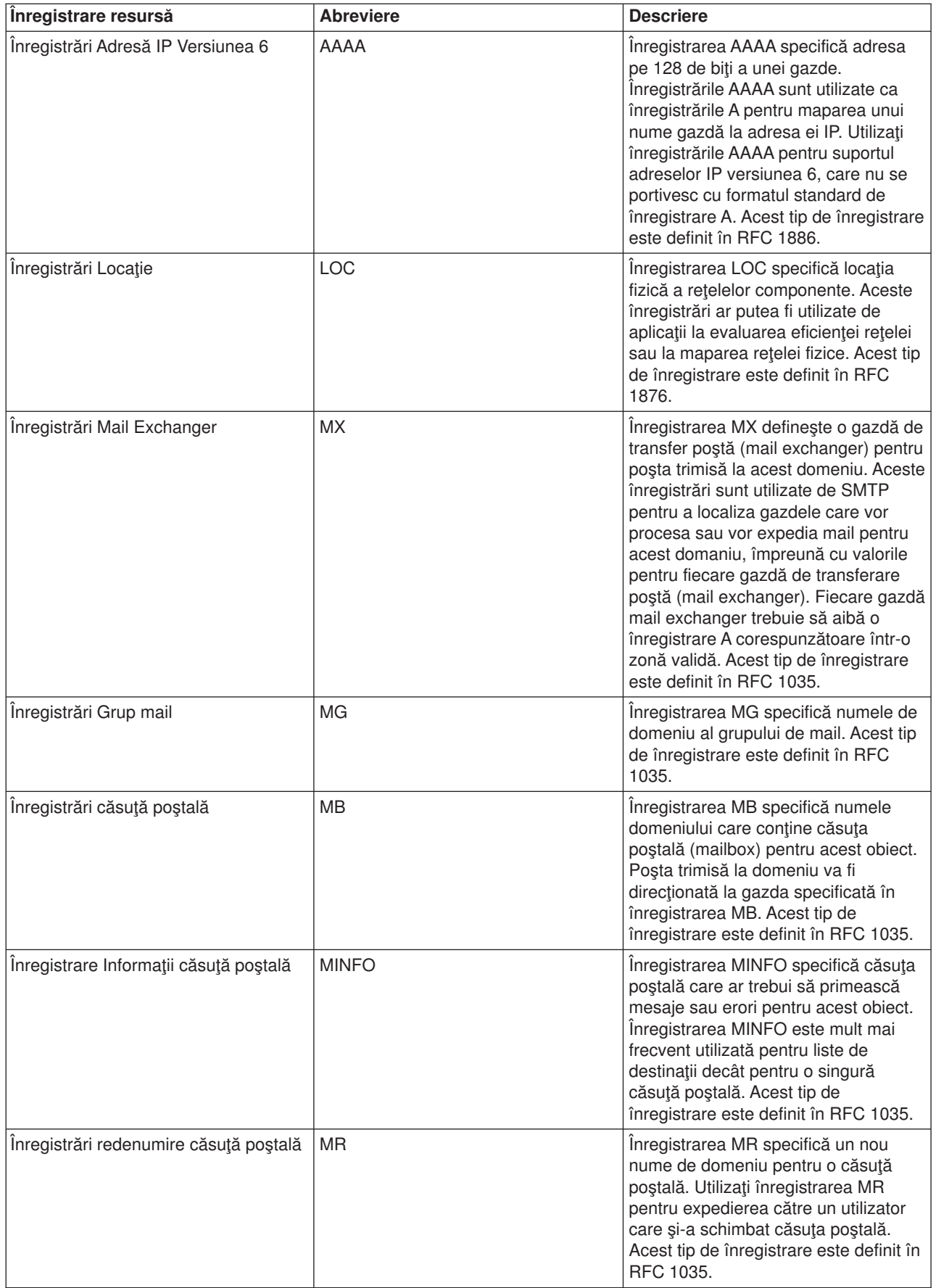

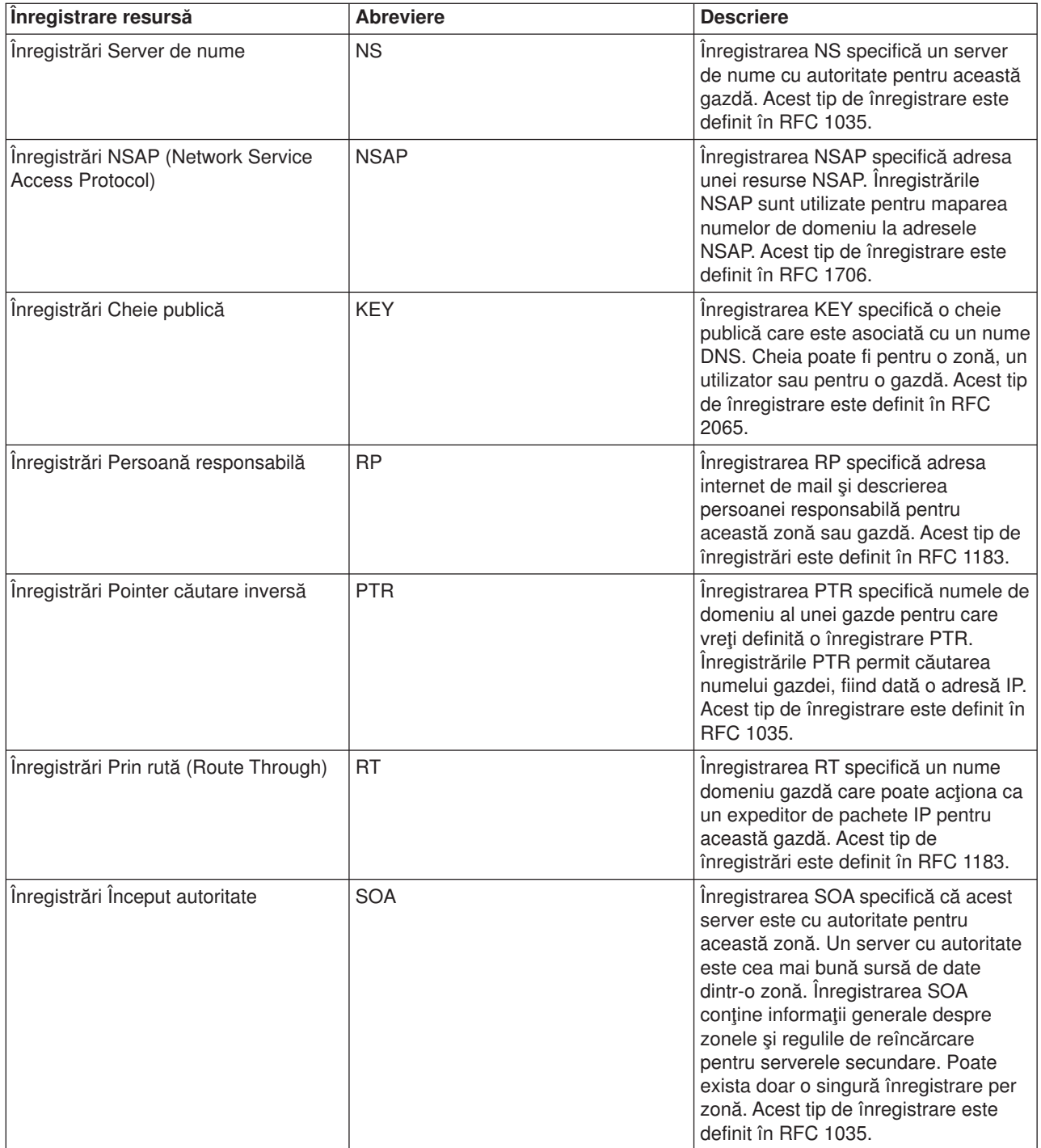

<span id="page-24-0"></span>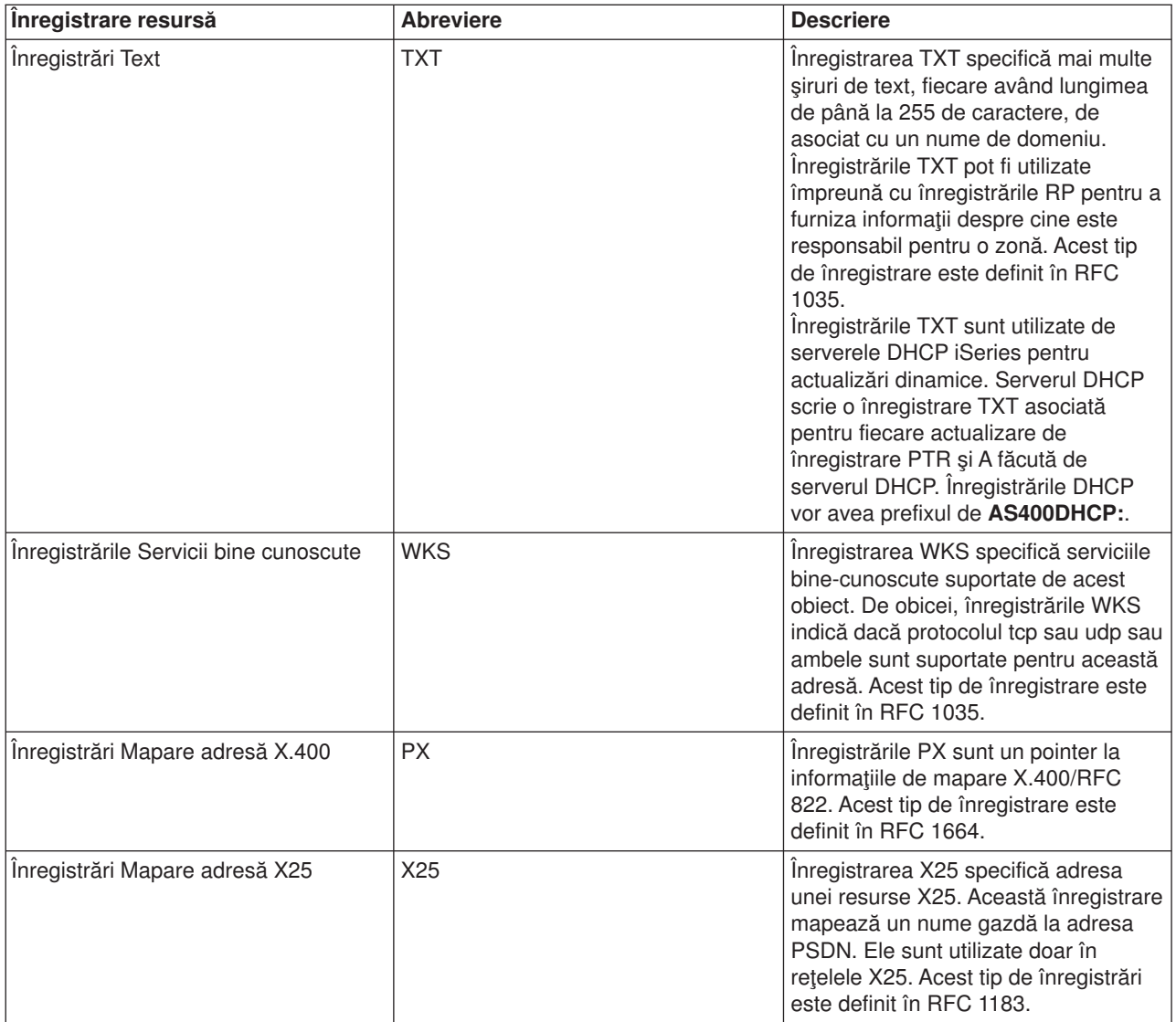

# **Înregistrările Mail şi MX**

Înregistrările Mail şi MX sunt utilizate de programele de rutare poştă, cum este SMTP. Referiţi-vă la tabelul Înregistrările resursă DNS pentru mai multe informații despre tipurile de înregistrări mail suportate de serverul DNS iSeries<sup>(TM)</sup>.

DNS include informaţii pentru trimiterea poştei electronice prin utilizarea informaţiei de 'mail exchanger'. Dacă reţeaua utilizează DNS, o aplicaţie SMTP nu livrează pur şi simplu poştă adresată gazdei TEST.IBM.COM, prin deschiderea unei conexiuni TCP la TEST.IBM.COM. Mai întâi SMTP interoghează serverul DNS pentru a afla care din serverele gazdă pot fi utilizate pentru a livra mesaje.

# **Livrarea poştei către o adresă specificată**

Serverele DNS utilizează înregistrări resursă care sunt cunoscute ca înregistrări 'mail exchanger' (MX). Înregistrările MX mapează un domeniu sau un nume domeniu la o valoare de prefrerinţă şi nume gazdă. În general, înregistrările MX sunt utilizate pentru a indica că o gazdă este utilizată pentru a procesa mail pentru altă gazdă. Înregistrările sunt, de asemenea, utilizate pentru a indica o altă gazdă care să încerce livrarea poştei, dacă prima gazdă nu reuşeşte. Cu alte cuvinte, ele permit ca mail-ul adresat unei gazde să fie livrat unei alte gazde.

<span id="page-25-0"></span>Pot exista multiple înregistrări MX pentru acelaşi nume gazdă sau domeniu. Când există mai multe înregistrări MX pentru același domeniu sau gazdă, valoarea de preferință a fiecărei înregistrări determină ordinea în care ele sunt încercate. Valoare de preferinţă cea mai mică corespunde înregistrării celei mai preferate şi care va fi încercată prima. Când gazda cea mai preferată nu poate fi contactată, aplicaţia de trimitere mail încearcă să contacteze următoarea gazdă MX mai puţin preferată. Administratorul de domeniu sau cel care creează înregistrarea este cel care setează valoarea de preferinţă.

Un server DNS poate răspunde cu o listă goală de înregistrări resursă MX când numele se află în autoritatea serverului DNS, dar nu are asignată nici o înregistrare MX. Când apare această problemă, aplicaţia de trimitere mail poate încerca să stabilească o conexiune directă cu gazda destinatie. **Notă:** Nu se recomandă utilizarea unui caracter de înlocuire (exemplu: \*.mycompany.com) în înregistrările MX pentru un domeniu.

## **Exemplu: Înregistrarea MX pentru o gazdă**

În următoarele exemple, sistemul ar trebui, după preferință, să livreze mail pentru fsc5.test.ibm.com chiar către gazdă. Dacă gazda nu poate fi contactată, sistemul poate livra mail-ul către psfred.test.ibm.com sau către mvs.test.ibm.com (dacă psfred.test.ibm.com de asemenea nu poate fi contactat). Acesta este un exemplu care arată cum arată aceste înregistrări MX:

fsc5.test.ibm.com IN MX 0 fsc5.test.ibm.com IN MX 2 psfred.test.ibm.com IN MX 4 mvs.test.ibm.com

# **Planificarea DNS**

DNS oferă o varietate de soluţii. Înainte de a configura DNS, este important să planificaţi cum va funcţiona acesta în reţeaua dumneavoastră. Pentru a implementa DNS-ul ar trebui să consultaţi subiecte cum ar fi cele referitoare la structura, performanţa şi securitatea reţelei. Luaţi în considerare subiectele de mai jos pentru planificarea necesităţilor privind DNS-ul.

## **[Determinarea](rzakkplanningauthority.htm) autorizărilor DNS**

Există cerinte speciale de autorizări pentru administratorul DNS. De asemenea, ar trebui să luați în considerare implicatiile autorizării privind securitatea. Acest subiect prezintă cerintele.

#### **[Determinarea](rzakkplanningdomainstructure.htm) structurii domeniului**

Dacă setați un domeniu pentru prima dată, ar trebui să elaborați un plan pentru cerere și întreținere înainte de a crea zonele.

#### **[Planificarea](rzakkplanningsecurity.htm) măsurilor de securitate**

DNS furnizează opţiuni de securitate pentru a limita accesul din afara serverului dumneavoastră. Acest subiect explică opțiunile și modul în care puteți să controlați accesul.

# **Determinarea autorizărilor DNS**

Când setați DNS pentru activare, ar trebui să va luați măsuri de siguranță pentru a vă proteja configurația. Trebuie să stabiliţi care dintre utilizatori sunt autorizaţi să facă modificări în configuraţie.

Se cere un nivel minim de autorizare pentru a permite administratorului dumneavoastră pe iSeries<sup>(™)</sup> să configureze şi să administreze serverul DNS. Acordarea accesului pentru toate obiectele asigură că administratorul este capabil pentru realizarea activităţilor administrative pentru DNS. Se recomandă ca utilizatorii care vor configura DNS să beneficieze să aibă acces de responsabil (officer) de securitate cu autorizarea pentru toate obiectele (\*ALLOBJ). Utilizaţi Navigator iSeries pentru a autoriza utilizatorii. Dacă aveţi nevoie de mai multe informaţii, citiţi **Acordarea autorizării către administratorul DNS** din ajutorul online DNS.

**Notă:** Dacă un profil administrator nu are autorizare completă, trebuie să i se acorde accesul corespunzător şi autorizare către toate directoarele DNS şi la fişierele de configurare asociate.

# <span id="page-26-0"></span>**Determinarea structurii domeniului**

Este important să determinaţi cum veţi diviza domeniul sau subdomeniile dumneavoastră în zone, cum să satisfaceți cel mai bine cererile rețelei, să accesați Internetul și cum să tratați cu firewall-urile. Acești factori pot fi complexi și trebuie tratați caz-după-caz. Pentru sfaturi mai amănunțite și mai în profunzime consultați surse de autoritate, cum este cartea O'Reilly DNS and BIND.

Dacă configuraţi o zonă DNS ca o zonă dinamică, nu puteţi modifica datele de zonă în timp ce serverul rulează. Făcând aşa ar putea cauza interferenţa cu actualizările dinamice care vin. Dacă trebuie să faceţi actualizare manuală, opriţi serverul, faceţi modificările, după care reporniţi serverul. Actualizările dinamice trimise către un server DNS care este oprit, nu vor fi niciodată executate. Din acest motiv, veti vrea să configurați o zonă dinamică și o zonă statică separat. Ati putea face asta prin crearea unor zone total separate sau prin definirea unui nou subdomeniu, cum este dynamic.mycompany.com, pentru acei clienti care vor fi întreținuți dinamic.

DNS iSeries<sup>(TM)</sup> furnizează o interfață grafică pentru configurarea serverelor. În unele cazuri, interfața utilizează terminologii sau concepte care pot fi prezentate diferit în alte surse. Dacă vă referiți la alte surse de informare când plănuiți configurarea serverului dumneavoastră DNS, vă poate fi de ajutor să țineți minte următoarelor informaţii:

- v Toate zonele şi obiectele definite într-un server sunt organizate în folderele **Zone de căutare înainte** şi **Zone de căutare inversă**. Zonele de căutare înainte sunt zone care sunt utilizate pentru maparea numelor domeniu la adresele IP, ca şi înregistrările A. Zonele de căutare inversă sunt zone care sunt utilizate pentru maparea adresei IP la numele de domeniu, ca şi înregistrările PTR.
- v DNS iSeries se referă la **zone primare** şi **zone secundare**. Acestea sunt uneori referite ca zone master şi slave în altă documentaţie BIND.
- **·** Interfața utilizează **subzonele**, la care se referă unele surse ca subdomenii. O zonă copil este o subzonă pentru care ați delegat responsabilitatea către unu sau mai multe servere de nume.

# **Planificarea măsurilor de securitate**

Securizarea serverul dumneavoastră DNS este esențială. Pe lângă măsurile de securitate de mai jos, securitatea DNS și securitatea iSeries<sup>(TM)</sup> sunt acoperite de o varietate de surse, incluzând IBM<sup>(R)</sup> Secureway: iSeries şi Internet-ul din Centrul de informare. Cartea DNS and [BIND](rzakksources.htm) de asemenea acoperă subiectul despre securitatea legată de DNS.

## **Listele de potrivire adresă (AML)**

DNS utilizează listele de potrivire adresă pentru a permite sau pentru a nega accesul entităţilor din afară către anumite funcții DNS. Acestea pot include adrese IP specifice, o subrețea (utilizând un prefix IP) sau utilizarea de chei TSIG (Transaction Signature). Într-o listă puteți defini o listă de entități la care vreți să acordați sau să negați accesul. Dacă vreți sa refolosiți o listă AML, puteți salva lista ca o lista ACL (Access Control List). După care ori de câte ori aveți nevoie de listă puteți apela lista ACL și va fi încărcată toată lista.

## **Ordinea elementelor din lista adrese de potrivire**

Primul element dintr-o listă care dă o adresă care se potriveşte, va fi utilizat. Spre exemplu, pentru a permite toate adresele din reţeaua 10.1.1.x, exceptând 10.1.1.5, elementele listei trebuie să fie în ordinea (!10.1.1.5; 10.1.1/24). În acest caz, adresa 10.1.1.5 va fi comparată cu primul element şi va fi imediat refuzată.

Dacă elementele erau inversate(10.1.1/24; !10.1.1.5), adresei IP 10.1.1.5 i s-ar permite accesul deoarece serverul o va compara cu primul element, care se potriveşte şi o va accepta fără să mai verifice restul de reguli.

## **Opţiunea de control acces**

DNS vă permite să setaţi limitări, cum ar fi cele referitoare la cine poate trimite actualizări dinamice către server, să ceară date și să ceară transferuri de zonă. Puteți utiliza listele de control acces pentru a restricționa accesul la server pentru următoarele opțiuni:

#### <span id="page-27-0"></span>**permitere-actualizare**

Pentru ca serverul dumneavoastră DNS să accepte actualizări dinamice de la orice sursă din afară, trebuie să activaţi opţiunea permitere-actualizare.

#### **permitere-interogare**

Specifică care din gazde au voie să interogheze acest server. Dacă nu se specifică, implicit se va acorda dreptul tuturor gazdelor să facă interogări către server.

#### **permitere-transfer**

Specifică cărora dintre gazde li se acordă dreptul să primească tranferuri de zonă de la server. Dacă nu se specifică, implicit se va permite transferuri de la toate gazdele.

#### **permitere-recursivitate**

Specifică căror gazde li se permite să facă cereri recursive prin acest server. Dacă nu se specifică, implicit se permit cereri recursive de la toate gazdele.

#### **gaură neagră**

Specifică o listă de adrese de la care serverul nu va accepta interogări şi nu le va utiliza ca să rezolve o interogare. Interogările de la aceste adrese nu vor fi satisfăcute.

# **Cerinţele sistemului DNS**

Opţiunea DNS (Opţiunea 31) nu se instalează automat cu sistemul de operare de bază. Trebuie să selectaţi DNS pentru instalare. Noul server DNS adăugat la V5R1 se bazează pe implementarea standard industrială de DNS cunoscută ca BIND 8. Serverele anterioare DNS OS/400<sup>(R)</sup> se bazau pe BIND 4.9.3 și încă sunt disponibile pentru V5R1.

O dată ce s-a instalat DNS, veţi fi configurat implicit să setaţi un singur server DNS, care utilizează capabilitățile serverului DNS bazat pe BIND 4.9.3, care erau disponibile în edițiile anterioare. Dacă vreți să rulaţi unul sau mai multe servere DNS utilizând BIND 8, trebuie să instalaţi Portable Application Solutions Environment (PASE). PASE este Opţiunea 33 a lui SS1. O dată ce aţi instalat PASE, Navigator iSeries va trata automat configurarea implementării versiunii corecte de BIND.

Dacă nu utilizaţi PASE, nu veţi putea beneficia de toate avantajele caracteristicilor BIND 8. Dacă nu utilizaţi PASE, încă mai puteți rula același server DNS bazat pe BIND 4.9.3, care a fost disponibil în edițiile anterioare. Referiţi-vă la subiectul Centrului de [informare](rzaismst.pdf) DNS V4R5

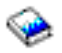

(aproximativ 357 KB) pentru documentaţia BIND 4.9.3.

Dacă vreţi să configuraţi un server DHCP pe un alt sistem iSeries pentru a trimite actualizări la acest server DNS, trebuie instalată Opțiunea 31 și pe acest iSeries cu DHCP. Serverul DHCP utilizează interfețele de programare furnizate de Opţiunea 31 pentru a realiza actualizări dinamice.

Pentru a determina dacă este instalat DNS, parcurgeţi următorii paşi:

- 1. La linia de comandă introduceţi **GO LICPGM** şi apăsaţi **Enter**.
- 2. Introduceţi **10** (Afişare programe instalate) şi apăsaţi **Enter**.
- 3. Apăsaţi Page down până ajungeţi la **5722SS1 OS/400 - Domain Name System** (SS1 Option 31) Dacă DNS este instalat cu succes, **Starea instalare** va fi **\*compatible**, aşa cum se arată aici:

PgmLic Starea instalare Descriere 5722SS1 \*COMPATIBLE OS/400 - Domain Name System

4. Apăsaţi **F3** pentru a ieşi din ecran.

Pentru a instala DNS, parcurgeţi următorii paşi:

- <span id="page-28-0"></span>1. La linia de comandă introduceţi **GO LICPGM** şi apăsaţi **Enter**.
- 2. Introduceţi **11** (Instalare programe licenţiate) şi apăsaţi **Enter**.
- 3. Introduceţi **1** (Instalare) în câmpul **Opţiune** de lângă OS/400 Domain Name System şi apăsaţi **Enter**.
- 4. Apăsaţi **Enter** din nou pentru a confirma instalarea.

# **Configurarea DNS**

Înainte de a lucra cu configuraţia serverului dumneavoastră DNS, consultaţi cerinţele sistemului DNS pentru a instala componentele DNS necesare. Următoarele sub-subiecte furnizează indicaţii pentru configurarea serverului dumneavoastră DNS:

## **[Accesarea](rzakkconfiggetstart.htm) DNS din Navigator iSeries**

Instrucţiuni pentru accesarea DNS din Navigator iSeries.

### **[Configurarea](rzakkconfignamesrvr.htm) serverelor de nume**

DNS vă permite să creaţi instanţe multiple de server de nume. Acest subiect furnizează instrucţiuni pentru configurarea unui server de nume.

### **[Configurarea](rzakkplanningcoordinatingddns.htm) DNS pentru a primi actualizări dinamice**

Serverele DNS care rulează BIND 8 pot fi configurate pentru a accepta cererile de la alte surse pentru a face actualizare dinamică la datele de zonă. Acest subiect furnizează instrucțiuni pentru configurarea opţiunii de permitere-actualizare pentru ca DNS să poată recepţiona actualizări dinamice.

### **[Importarea](rzakkconfigimport.htm) fişierelor DNS**

DNS poate importa fişiere existente de date de zonă. Urmăriţi aceste proceduri de economisire a timpului pentru crearea unei noi zone dintr-un fişier de configurare existent.

## **[Accesarea](rzakkconfigexternal.htm) externă a datelor DNS**

Când creati datele de zonă DNS, serverul dumneavoastră va putea rezolva cererile către acea zonă. Acest subiect explică cum se configurează DNS pentru a rezolva cererile din afara domeniului.

# **Accesarea DNS în Navigator iSeries**

Următoarele instrucțiuni vă vor ghida prin interfața de configurare DNS din Navigator iSeries. Dacă utilizați PASE, veți putea să configurați serverele DNS bazate pe BIND 8. Dacă nu utilizați PASE, încă mai puteți rula serverul DNS pe BIND 4.9.3, care era disponibil în ediţiile anterioare. Referiţi-vă la [subiectul](rzaismst.pdf) DNS V4R5 din Centrul de [informare](rzaismst.pdf)

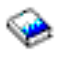

(aproximativ 62 pagini) pentru informaţiile privind serverul DNS pe BIND 4.9.3.

Dacă configuraţi DNS pentru prima dată, parcurgeţi următorii paşi:

- 1. În **Navigator iSeries**, expandaţi **serverul iSeries** —> **Reţea** —> **Servere** —> .
- 2. Faceţi clic dreapta pe **DNS** şi selectaţi **Configuraţie nouă**.

Dacă aveți o versiune anterioară V5R1 de server DNS configurată, parcurgeți următorii pași:

- 1. În **Navigator iSeries**, expandaţi **serverul iSeries** —> **Reţea** —> **Servere** —> .
- 2. În panoul din dreapta, faceţi dublu clic pe serverul DNS pentru a deschide fereastra **Configurare DNS**.
- 3. Dacă utilizaţi PASE, veţi putea alege opţiunea de migrare de la configuraţia dumneavoastră existentă către implementarea BIND 8. Oricum, odată de aţi migrat către BIND 8, nu vă puteţi întoarce la versiunea anterioară BIND 4.9.3. Dacă sunteţi nesigur selectaţi **Nu**. Dacă vreţi să migraţi selectaţi **Da**.
- 4. Pentru a migra serverul dumneavoastră DNS către BIND 8 în orice moment, faceţi clic dreapta **DNS** din panoul stâng şi selectaţi **Migrare la versiunea 8**.

# <span id="page-29-0"></span>**Configurarea serverelor de nume**

Serverul DNS iSeries<sup>(TM)</sup> bazat pe BIND 8 suportă instanțe multiple de servere de nume. Task-ul de mai jos vă va ghida prin procesul de creare a unei singure instanţe server de nume, incluzând proprietăţile şi zonele lui.

- 1. [Crearea](rzakkconfignamesrvrwiz.htm) unei instanţe server de nume
- Utilizaţi vrăjitorul **Configurare DNS nou** pentru a defini o instanţă server DNS.
- 2. Editaţi [proprietăţile](rzakkconfignamesrvrprop.htm) serverului DNS Definiţi proprietăţile globale pentru noile dumneavoastră instanţe server.
- 3. Configurati zonele pe un server de nume Creaţi zonele şi datele de zonă pentru a popula serverului dumneavoastră de nume.

Dacă vreti să creați instanțe multiple, repetați procedura de mai sus pentru toate instanțele pe care vreți să le creati. Puteti specifica proprietăți independente, cum sunt niveluri de depanare și valori de pornire automată, pentru fiecare instanță server de nume. Când creați o nouă instanță sunt create fisierele separate de configurare. Pentru mai multe informaţii despre fişierele de configurare, consultaţi Întreţinerea fişierelor de configurare DNS.

# **Crearea unei instanţe server de nume**

Pentru a porni vrăjitorul **Configurare DNS nou**, parcurgeţi următorii paşi:

- 1. În **Navigator iSeries**, expandaţi **serverul iSeries(TM)** —> **Reţea** —> **Servere** —> **DNS**.
- 2. În panoul din stânga, faceţi clic dreapta pe **DNS** şi selectaţi **Server de nume nou...**
- 3. Vrăjitorul vă va ghida în procesul de configurare.

Vrăjitorul va cere să introduceţi următoarele:

**Nume server DNS:** Introduceţi un nume pentru serverul dumneavoastră DNS. Numele poate avea până la 5 caractere și trebuie să înceapă cu un caracter alfabetic. Dacă creați servere multiple, fiecare trebuie să aibă un nume unic. Acest nume este referit ca nume "instanță" server DNS în alte arii ale sistemului.

**Adresele IP de ascultare:** Două servere DNS nu pot asculta la aceeaşi adresă IP. Setarea implicită este de a asculta toate adresele IP. Dacă creați instanțe server adiționale, nici una din ele nu pot fi configurate pentru a asculta toate adresele. Trebuie să specificati adresa IP pentru fiecare server.

**Servere rădăcină:** Puteți încărca lista serverelor rădăcină (root) Internet implicite sau puteți specifica serverele dumneavoastră rădăcină, cum sunt serverele rădăcină interne pentru o reţea intranet. **Notă:** Ar trebui să consideraţi doar încărcarea serverelor rădăcină Internet implicite dacă vă aflaţi pe Internet și așteptați ca serverul dumneavoastră DNS să fie capabil să rezolve toate numele Internet.

**Pornire server:** Puteţi specifica dacă serverul ar trebui pornit automat la pornirea TCP/IP. Cand lucraţi pe mai multe servere, instanțele individuale pot fi pornite și oprite independent una de cealaltă.

**Ce să faceţi în continuare:** Editaţi [proprietăţile](rzakkconfignamesrvrprop.htm) serverului DNS.

# **Editarea proprietăţilor serverului DNS**

După ce creați un server de nume, puteți edita proprietățile, cum sunt permite-actualizare și nivelurile de depanare. Aceste optiuni se vor aplica doar instantei serverului pe care-l modificati. Pentru a edita proprietăţile instanţei serverului DNS, parcurgeţi următorii paşi:

- 1. În **Navigator iSeries**, expandaţi **serverul iSeries(TM)** —> **Reţea** —> **Servere** —> **DNS**.
- 2. În panoul din dreapta, faceţi clic dreapta pe **serverul DNS** şi selectaţi **Configurare**.
- 3. Faceţi clic dreapta **serverul DNS** şi selectaţi **Proprietăţi**.

**Ce să faceţi în continuare:** Configuraţi zonele pe serverul [dumneavoastră](rzakkconfignamesrvrzone.htm) de nume..

# <span id="page-30-0"></span>**Configurarea zonelor pe un server de nume**

O dată ce aţi creat serverul dumneavoastră de nume, întoarceţi-vă în fereastra principală din **Navigator iSeries**. Serverul dumneavoastră va fi afişat în panoul din dreapta. Pentru a configura zonele de pe serverul dumneavoastră, faceti clic dreapta pe numele serverului și selectați **Configurare**. Va fi afișată fereastra **Configurare DNS**.

Toate zonele sunt configurate folosind vrăjitori. Creaţi **Zona de căutare înainte** sau **Zona de căutare inversă** prin clic dreapta pe folderul corespunzător. Vor fi afișate opțiunile pentru acel tip de zonă. Selectați tipul de zonă pe care doriți să o creați pentru a porni vrăjitorul.

Pentru descrierea tipurilor de obiecte pe care le puteți crea în DNS V5R1, consultați [Întelegerea](rzakkconceptbasic.htm) serverului [DNS.](rzakkconceptbasic.htm)

O dată ce aţi configurat zona dumneavoastră, vă puteţi referi la aceste subiecte pentru mai multe informaţii despre configurare.

[Configurarea](rzakkplanningcoordinatingddns.htm) unei zone pentru a accepta actualizări dinamice. Actualizările dinamice permit surselor autorizate să trimită înregistrări resursă pentru a face actualizarea datelor de zonă. Aceasta poate reduce necesitatea pentru modificarea manuală a datelor de zonă.

#### [Importarea](rzakkconfigimport.htm) datelor de zonă

Dacă aveți un fișier existent de date de zonă de la alt server DNS, îl puteți încărca pe noul dumneavoastră server.

#### [Accesarea](rzakkconfigexternal.htm) datelor externe DNS

Puteți să configurați serverul dumneavoastră pentru a rezolva interogările de informații din afara datelor lui de zonă pe care le conține. Puteți înainta cereri către alte servere cu autoritate sau să încărcați servere rădăcină (root) pentru a ajuta la rezolvarea interogărilor.

# **Configurarea DNS pentru a primi actualizări dinamice**

Când creați zone dinamice ar trebui să luați în considerare structura rețelei dumneavoastră. Dacă părți din domeniu dumneavoastră încă mai cer actualizări manuale, poate veti vrea să setati separat zone statice și zone dinamice. Dacă trebuie să faceti actualizare manuală la o zonă dinamică, trebuie să opriti serverul zonei dinamice și să-l reporniți după ce ați terminat de făcut actualizările. Oprirea serverului îl forțează pe acesta să sincronizeze toate actualizările dinamice care s-au făcut de când serverul a încărcat datele lui de zonă din baza de date zone. Dacă nu ați oprit serverul, veți pierde toate actualizările dinamice care s-au făcut de la pornirea serverului. Oricum, oprirea serverului pentru a face actualizare manuală semnifică, că aţi putea pierde actualizările dinamice, care sunt trimise în timp ce serverul este oprit.

DNS indică faptul că o zona este dinamică atunci când obiectele sunt definite în procedura permitere-actualizare. Pentru a configura opțiunea permitere-actualizare, parcurgeți următorii pași:

- 1. În **Navigator iSeries**, expandaţi **serverul iSeries** —> **Reţea** —> **Servere** —> .
- 2. În panoul din dreapta, faceţi clic dreapta pe **serverul DNS** şi selectaţi **Configurare**.
- 3. În fereastra **Configurare DNS**, expandaţi **Zonă de căutare înainte** sau **Zonă de căutare inversă**.
- 4. Faceți clic dreapta pe zona primară pe care vreți să o editați și selectați **Proprietăți**.
- 5. În pagina **Proprietăţi zonă primară**, faceţi clic pe fişa **Opţiuni**.
- 6. În pagina **Opţiuni**, expandaţi **Control acces** —> **permitere-actualizare**.
- 7. DNS utilizează o listă de potrivire adrese pentru a verifica actualizările autorizate. Pentru a adăuga un obiect la lista de potrivire adrese, selectaţi un tip de element din listă şi faceţi clic pe **Adăugare...**. Puteţi adăuga o adresă IP, un prefix IP, o listă de control acces sau o cheie.
- 8. Când aţi terminat actualizarea listei daţi clic pe **OK** pentru a închide pagina **Opţiuni**.

<span id="page-31-0"></span>Dacă setați un DNS să primească actualizări dinamice de la serverul DHCP iSeries, consultați Configurarea DHCP pntru a trimite actualizări dinamice.

# **Importarea fişierelor DNS**

Puteți crea o zonă primară prin importarea unui fișier date de zonă sau prin convertirea unor tabele gazdă existente. Referiţi-vă la *Convertirea tabelelor gazdă* în subiectul DNS V4R5 din Centrul de [informare](rzaismst.pdf)

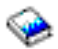

(aproximativ 357 KB) pentru a crea datele de zonă din tabelul gazdă.

Puteţi importa orice fişier care este un fişier de configurare a unei zone valide bazat pe sintaxa BIND. Fişierul ar trebui localizat într-un director IFS. Când este importat, DNS va verifica dacă este un fişier date de zonă valid şi îl adaugă la fişierul NAMED.CONF pentru această instanţă de server.

Pentru a importa un fişier zonă, parcurgeţi următorii paşi:

- 1. În **Navigator iSeries**, expandaţi **serverul iSeries(TM)** —> **Reţea** —> **Servere** —> **DNS**.
- 2. În panoul din dreapta, faceţi dublu-clic pe instanţa server DNS în care vreţi să importaţi zona.
- 3. În panoul din stânga, faceţi clic dreapta pe serverul **DNS** şi selectaţi **Importare zonă**.
- 4. Urmăriți instrucțiunile vrăjitorului pentru a importa zona primară.

### **Validarea înregistrării**

Funcția de importare domeniu date citește și validează fiecare înregistrare a fișierului ce se importă. După terminarea funcției de importare de date de domeniu, oricare din înregistrările în eroare pot fi examinate individual pe pagina de proprietăţi **Alte înregistrări** a zonei importate.

- v **Notă:**
- v Importarea unui domeniu primar mare poate dura câteva minute.
- Functia de importare domeniu date nu suportă directiva \$include. Procesul de verificare validitate a importării datelor de domeniu identifică liniile care conțin directiva \$include ca linii în eroare.

# **Accesarea datelor externe DNS**

Serverele rădăcină (root) sunt critice la funcționarea unui server DNS care este direct conectat la Internet sau o retea mare intranet. Serverele DNS trebuie să utilizeze servere rădăcină (root) pentru a răspunde la cererile despre gazde, altele decât acelea care sunt conţinute în fişierele lor domeniu.

Pentru a ajunge în afara reţelei pentru a obţine mai multă informaţie, un server DNS trebuie să ştie unde să caute. În Internet, primul loc unde caută un server DNS sunt serverele rădăcină (root). Serverele rădăcină (root) direcţionează un server DNS spre alte servere din ierarhie până este găsit un răspuns sau se determină că nu există nici un răspuns.

#### **Lista serverelor rădăcină (root) implicite ale Navigator iSeries(TM)**

Ar trebui să utilizați servere rădăcină (root) Internet doar dacă aveți o conexiune Internet și vreți să rezolvați nume pe Internet dacă ele nu sunt rezolvate pe serverul dumneavoastră DNS. O listă implicită de servere rădăcină (root) Internet este livrată în Navigator iSeries. Continutul listei este corespunzător momentului când a fost lansat pe piaţă versiunea de Navigator iSeries. Puteţi verifica că lista implicită este actuală prin compararea ei cu lista de pe situl InterNIC. Faceti o actualizare la configurația listei de servere rădăcină (root) pentru a o menţine actualizată.

## **Unde se obţin adresele de servere rădăcină (root) Internet**

Adresele serverelor rădăcina de la nivelul de vârf se schimbă din timp în timp și este resposabilitatea administratorului să le mențină actualizate. InterNIC menține o listă actuală a adreselor serverului rădăcină Internet. Pentru a obține o listă actuală a serverelor rădăcină Internet, parcurgeți următorii pași:

1. FTP ca anonim la serverul InterNIC: FTP.RS.INTERNIC.NET

- <span id="page-32-0"></span>2. Descărcaţi acest fişier: /domain/named.root
- 3. Stocati fisierul în următorul director: Integrated File System/Root/QIBM/ProdData/OS400/DNS/ROOT.FILE.

Un server DNS în spatele unui firewall poate să nu aibă definite servere rădăcină (root). În acest caz, serverul DNS poate rezolva cererile doar din intrările care există în fişierele de baze de date din domeniul lui principal sau în memoria cache. El poate înainta interogările din afara sitului la serverul DNS de pe firewall. În acest caz, serverul DNS de pe firewall acţionează ca un transmiţător mai departe (forwarder).

## **Serverele rădăcină (root) Intranet**

Dacă serverul dumneavoastră DNS face parte dintr-o rețea largă intranet, puteți avea servere rădăcină interne. Dacă serverul dumneavoastră DNS nu va accesa Internetul nu aveti nevoie de încărcarea serverelor implicite Internet. Oricum, trebuie să adăugați serverele dumneavoastră interne rădăcină pentru ca serverul dumneavoastră DNS să poată rezolva adresele interne în afara domeniului lui.

# **Administrarea DNS-ului**

O dată ce aţi configurat DNS-ul, poate că vreţi să revedeţi următoarele subiecte:

## **Verificarea [funcţionării](rzakkmanagingverify.htm) DNS cu NSLookup**

Puteți utiliza NSLookup pentru a verifica cum funcționează DNS.

## **[Administrarea](rzakkmanagingsecurity.htm) cheii de securitate**

Cheia de securitate vă permite să limitați accesul la datele dumneavoastră DNS.

## **[Statisticile](rzakkmanagingstats.htm) serverului DNS**

Dump-ul bazei de date şi uneltele de statistică vă pot ajuta să treceţi în revistă şi să gestionaţi performanţa serverului.

## **Întreţinerea fişierelor de [configurare](rzakkconfigfiles.htm) DNS**

Înțelegeți la ce folosesc fișierele DNS și treceți în revistă câteva indicații de salvare și de menținere a lor.

## **[Opţiunile](rzakkmanagingadvanced.htm) DNS avansate**

Acest subiect explică cum administratorii cu experiență pot accesa opțiunile avansate.

# **Verificarea funcţionării DNS cu NSLookup**

Utilizaţi NSLookup pentru a interoga serverul DNS pentru o adresă IP. Acesta verifică dacă serverul DNS răspunde la interogări. Cereţi numele gazdei care este asociat cu adresa IP a gazdei locale (127.0.0.1). Ar trebui să răspundă cu numele de gazdă (localhost). De asemenea, ar trebui să cereți numele specifice care sunt definite în instanţa server pe care încercaţi să o verificaţi. Acesta va confirma că instanţa server specificată, pe care o testaţi, funcţionează corespunzător.

Pentru a verifica funcţionarea DNS cu NSLookup, parcurgeţi următorii paşi:

- 1. La linia de comandă, introduceţi NSLOOKUP DMNNAMSVR(n.n.n.n), unde n.n.n.n este o adresă la care dumneavoastră aţi configurat instanţa server pe care o testaţi pentru ascultare.
- 2. La linia de comandă, introduceţi NSLOOKUP şi apăsaţi **Enter**. Aceasta va porni o sesiune de interogare NSLookup.
- 3. Introduceţi server urmat de numele serverului dumneavoastră şi apăsaţi **Enter**. Spre exemplu: server myiseries.mycompany.com. Această informație afisează:

```
Server: myiseries.mycompany.com
Address: n.n.n.n
```
Unde n.n.n.n reprezintă adresa IP a serverului dumneavoastră.

<span id="page-33-0"></span>4. Introduceţi 127.0.0.1 la linia de comandă şi apăsaţi **Enter**.

Ar trebui să apară această informaţie, incluzând numele gazdei locale:

```
> 127.0.0.1
Server: myiseries.mycompany.com
Address: n.n.n.n
Name: localhost
```
Address: 127.0.0.1

Serverul DNS răspunde corect dacă el întoarce numele gazdei locale: **localhost**.

5. Introduceţi exit şi apăsaţi **Enter** pentru a ieşi din sesiunea NSLOOKUP.

**Notă:** Dacă aveţi nevoie de ajutor la utilizarea NSLookup, introduceţi ? şi apăsaţi **Enter**.

# **Administrarea cheii de securitate**

Există două tipuri de chei compatibile cu DNS. Fiecare dintre ele joacă un rol diferit în securizarea configurației serverului dumneavoastră. Următoarele descrieri explică cum sunt înrudite fiecare dintre chei cu serverul dumneavoastră.

### **Chei DNS**

Cheia DNS este o cheie definită pentru BIND. Este folosită de serverul DNS ca parte din verificarea unei actualizări ce vine. Puteţi configura o cheie şi să-i asignaţi un nume. După aceea, când vreţi să protejaţi un obiect DNS, cum este o zonă dinamică, puteți specifica cheia în lista de potrivire adrese.

Pentru administrarea cheilor DNS, parcurgeți următorii pași:

- 1. În **Navigator iSeries**, expandaţi **serverul iSeries(TM)** —> **Reţea** —> **Servere** —> **DNS**.
- 2. În panoul din dreapta faceţi clic dreapta pe instanţa server DNS pe care vreţi să o deschideţi şi selectaţi **Configurare**.
- 3. În fereastra **Configurare DNS**, selectaţi **Fişier** > **Gestionare chei...**

#### **Actualizarea dinamică a cheilor**

Actualizarea dinamică al cheilor este utilizată pentru securizarea actualizărilor dinamice de către serverul DHCP. Aceste chei trebuie să existe atunci când DNS şi DHCP sunt pe acelaşi iSeries. Dacă DHCP este pe un iSeries diferit, trebuie să creaţi aceeaşi cheie de actualizare dinamică pe fiecare server iSeries pentru a permite actualizări dinamice sigure.

Pentru a administra cheile de actualizare dinamică parcurgeți următorii pași:

- 1. În **Navigator iSeries**, expandaţi **serverul iSeries** —> **Reţea** —> **Servere** —> .
- 2. Faceţi clic dreapta pe **DNS** şi selectaţi **Gestionare chei actualizare dinamică...**

# **Statisticile serverului DNS**

DNS furnizează diferite unelte de diagnosticare. Ele pot fi utilizate pentru a monitoriza performanţa serverului dumneavoastră.

#### **Statisticile serverului**

DNS vă permite să vizualizați statisticile pentru o instanță server. Aceste statistici însumează numărul de interogări şi răspunsuri pe care le-a primit serverul de la ultima repornire sau reîncărcare a bazei lui de date. Informația este adăugată continuu la acest fisier până la stergerea acestuia. Această informație poate fi utilă la evaluarea traficului serverului şi în urmărirea problemelor. Mai multe informaţii despre statisticile serverului sunt disponibile în subiectul de ajutor online DNS **Înţelegerea statisticilor DNS**.

Pentru a accesa statisticile serverului, parcurgeți următorii pași:

1. În **Navigator iSeries**, expandaţi **serverul iSeries(TM)** —> **Reţea** —> **Servere** —> **DNS**.

- <span id="page-34-0"></span>2. În panoul din dreapta, faceţi clic dreapta pe **serverul DNS** şi selectaţi **Configurare**.
- 3. În fereastra **Configurare DNS**, selectaţi **Vizualizare**—> **Statistici server**.

## **Baza de date a serverului activ**

DNS vă permite să vizualizaţi un dump de date de autoritate, date cache şi date sugestive pentru o instanţă server. Dump-ul include informaţii de la toate zonele primare şi secundare ale serverului (zonele de mapare inainte și inversă) la fel de bine ca și informația pe care serverul o obține din cereri. Baza de date conține informații despre zonă și gazdă, incluzând unele proprietăți de zonă, cum sunt informațiile de început de autoritate (SOA) și proprietățile de trecere (through) prin gazdă, cum ar fi informațiile MX (mail exchanger). Această informație poate fi uțilă în urmărirea problemelor.

Puteți vizualiza dump-ul bazei de date a serverului activ utilizând Navigator iSeries. Dacă trebuie să salvați o copie a fişierelor, numele fişierului de baze de date dump este NAMED\_DUMP.DB din directorul sistemului dumneavoastră iSeries: **IFS/Root/QIBM/UserData/OS400/DNS/<instanţă\_server>**, unde ″<instanţă\_server>″ este numele instanţei server DNS. Mai multe informaţii despre baza de date a serverului activ sunt disponibile în subiectul de ajutor online al serverului DNS **Înţelegerea bazei de date a serverului DNS**.

Pentru a accesa dump-ul bazei de date a serverului activ, parcurgeți următorii pași:

- 1. În **Navigator iSeries**, expandaţi **serverul iSeries** —> **Reţea** —> **Servere** —> .
- 2. În panoul din dreapta, faceţi clic dreapta pe **serverul DNS** şi selectaţi **Configurare**.
- 3. În fereastra **Configurare DNS**, selectaţi **Vizualizare**—> **Baza de date server activ**.

# **Întreţinerea fişierelor de configurare DNS**

Puteți folosi serverul DNS OS/400<sup>(R)</sup> pentru a crea și administra instanțele serverului DNS pe sistemul dumneavoastră iSeries(TM). Fişierele de configurare pentru DNS sunt administrate de Navigator iSeries. Puteți edita manual aceste fișiere. Întotdeauna să folosiți Navigator iSeries pentru a crea, a modifica sau a şterge fişierele de configurare DNS. Fişierele de configurare DNS sunt stocate în căile sistemului de fişiere integrat care sunt listate mai jos:

**Notă:** Structura de fişiere de mai jos se aplică DNS-ului ce rulează pe BIND 8. Dacă utilizaţi DNS bazat pe BIND 4.9.3, consultaţi *Salvarea de rezervă a fişierelor de configurare DNS şi menţinerea fişierelor istoric* din subiectul Centrului de [informare](rzaismst.pdf) DNS V4R5

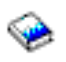

(aproximativ 62 de pagini).

În tabelul de mai jos, fişierele sunt listate în ierarhia de căi arătată. Fişierele cu o icoană de salvare

# Н

ar trebui copiate salvate pentru a proteja datele. Fişierele cu o icoană de ştergere

# $\mathsf{\times}$

ar trebui sterse în mod regulat.

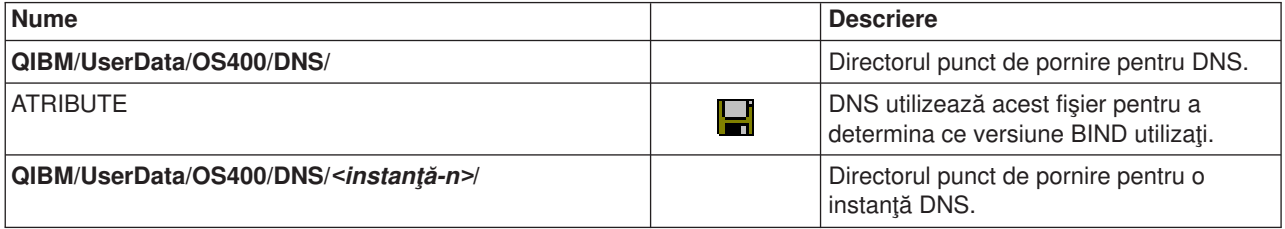

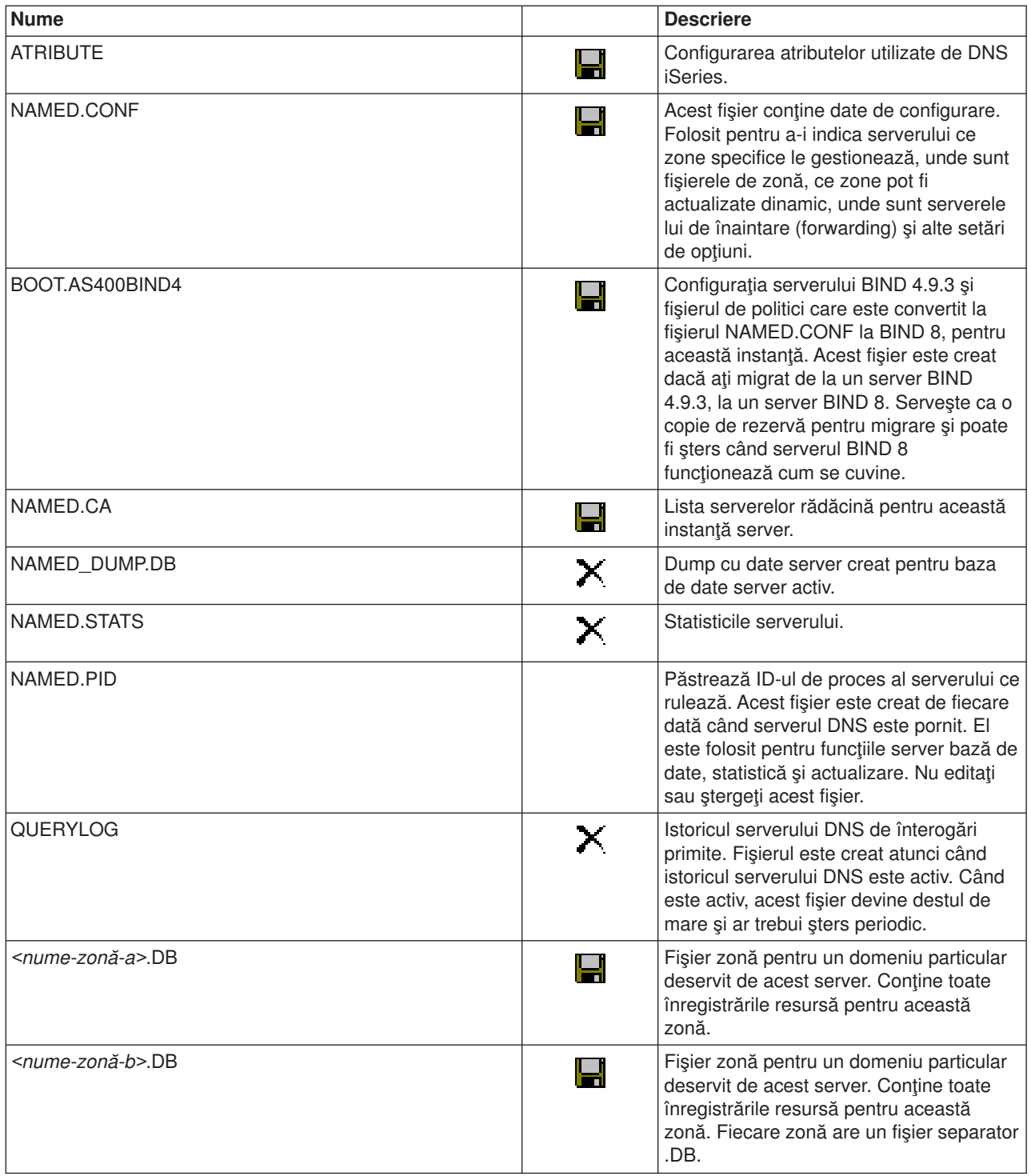

<span id="page-36-0"></span>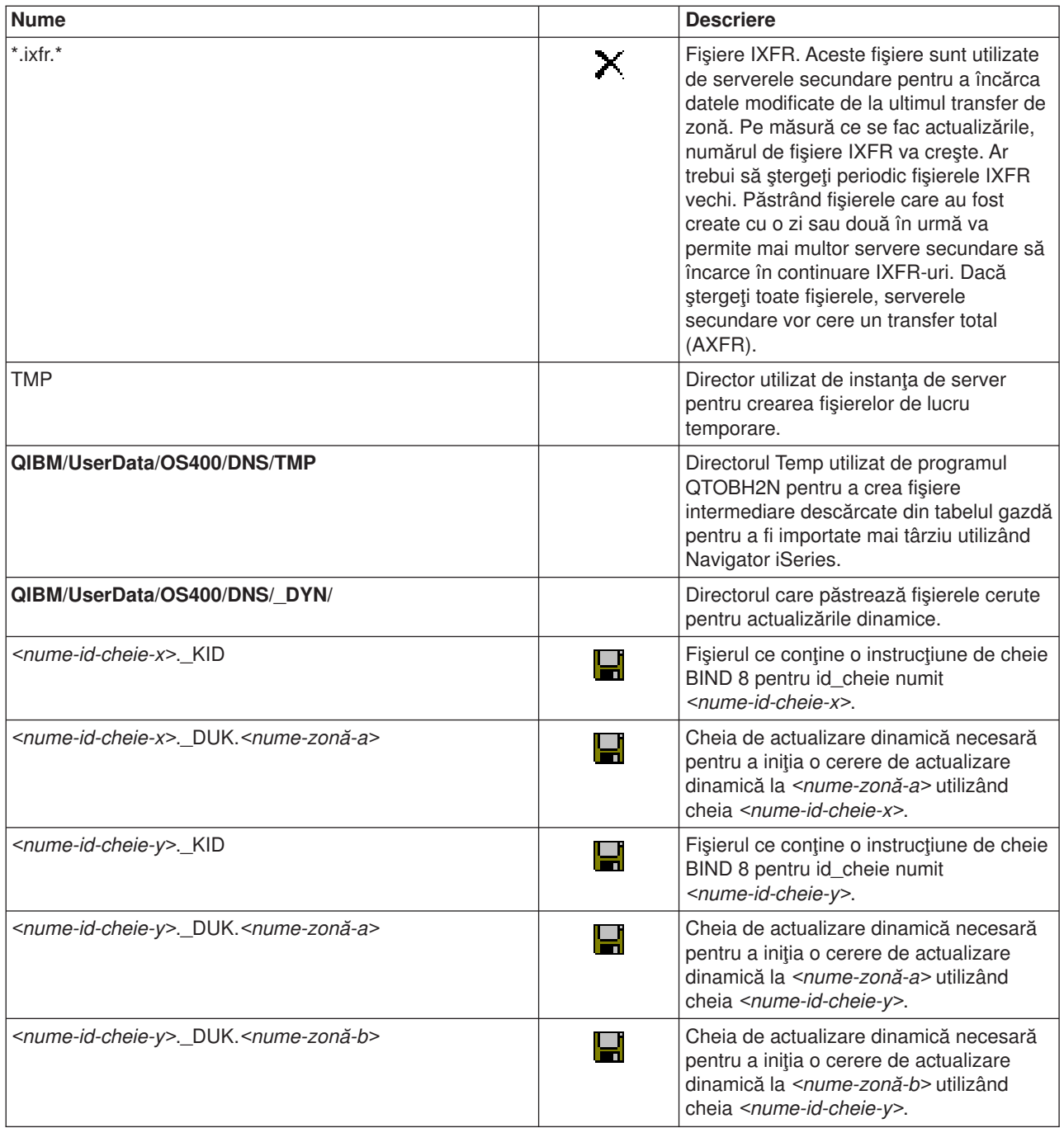

# **Opţiunile DNS avansate**

DNS din Navigator iSeries furnizează o interfaţă pentru configurarea şi administrarea serverului dumneavoastră DNS. Umătoarele task-uri sunt furnizate ca scurtături pentru administratorii care sunt familiari cu interfaţa grafică iSeries. Ele furnizează metode rapide pentu modificarea stării serverului şi a atributelor pentru mai multe instanţe printr-o singură acţiune.

# **Modificarea atributelor DNS**

Interfaţa DNS nu vă permite să modificaţi printr-o singură acţiune toate instanţele de pornire automată a serverului şi nivelurile de depanare. Puteţi utiliza interfaţa bazată pe caracter pentru a modifica aceste setări pentru instanţele individuale ale serverului DNS sau pentru toate instaţele în acelaşi timp. Parcurgeţi următorii paşi pentru a utiliza CHGDNSA:

- <span id="page-37-0"></span>1. La linia de comandă, introduceţi CHGDNSA şi apăsaţi **F4**.
- 2. În pagina de modificare atribute server DNS (CHGDNSA), introduceti numele unei singure instante server sau \*ALL şi apăsaţi **Enter**.

Vor fi afişate opţiunile disponibile de atribute server: Autostart server . . . . . . . . \*SAME \*YES, \*NO, \*SAME Debug level . . . . . . . . . . \*SAME 0-11, \*SAME, \*DFT

3. **Autostart** Pentru a specifica că serverele DNS selectate ar trebui pornite automat la pornirea TCP/IP, introduceţi \*YES. Dacă nu vreţi ca serverul să pornească la pornirea TCP/IP, introduceţi \*NO. Pentru a lăsa atributele la setarea curentă, introduceți \*SAME.

**Debug level** Pentru a schimba nivelul de depanare pe care ar trebui să-l folosească serverele DNS selectate, introduceti o valoarea între 0 și 11. Pentru a specifica faptul că nivelul de depanare ar trebui să mostenească valoarea de depanare a serverului la pornire, introduceți \*DFT. Pentru a lăsa atributele la setările lor curente, introduceți \*SAME.

Când ati introdus toate prioritățile dumneavoastră, apăsați **Enter** pentru a seta atributele DNS.

### **Pornirea sau oprirea serverelor DNS**

Interfaţa DNS nu vă permite să porniţi sau să opriţi instanţe server multiple în acelaşi timp. Puteţi utiliza interfata bazată pe caracter pentru a modifica aceste setări pentru instante multiple în același timp. Pentru a utiliza interfața bazată pe caracter ca să puteți porni toate instanțele server DNS în același timp, introduceți STRTCPSVR SERVER(\*DNS) DNSSVR(\*ALL) la linia de comandă. Pentru a opri toate serverele DNS în acelaşi timp, introduceţi ENDTCPSVR SERVER(\*DNS) DNSSVR(\*ALL) la linia de comandă.

### **Modificarea valorilor de depanare**

DNS din interfaţa Navigator iSeries nu vă permite să modificaţi nivelul de depanare in timp ce serverul rulează. Oricum, puteţi utiliza interfaţa bazată pe caracter pentru a modifica nivelul de depanare în timp ce serverul rulează. Această caracteristică poate fi folositoare administratorilor care au zone mari şi nu doresc cantitatea mare de date de depanare pe care le-ar obține la prima pornire a serverului și la încărcarea tuturor datelor de zonă. Pentru a modifica nivelul de depanare utilizând interfaţa bazată pe caractere, pargurgeți următorii pași, înlocuind <instanță> cu numele instanței server:

- 1. La linia de comandă introduceţi ADDLIBLE QDNS şi apăsaţi **Enter**.
- 2. Modificaţi nivelul de depanare:
	- Pentru a activa acțiunea de depanare sau pentru crește nivelul de depanare cu 1, introduceți CALL QTOBDRVS ('BUMP' '<instanţă>') şi apăsaţi **Enter**.
	- v Pentru a dezactiva acţiunea de depanare, introduceţi CALL QTOBDRVS ('OFF' '<instanţă>') şi apăsaţi **Enter**.

# **Depanarea DNS-ului**

DNS funcționează în mare parte ca alte funcții și aplicații TCP/IP. Asemenea aplicațiilor SMTP sau FTP, joburile DNS rulează sub subsistemul QSYSWRK şi produc istorice de joburi sub profilul utilizator QTCP, cu informaţiile asociate cu jobul DNS. Dacă un job DNS se termină, puteţi utiliza înregistrările jobului pentru a determina cauza. Dacă serverul DNS nu întoarce răspunsurile aşteptate, înregistrările job pot conţine informaţii care vă pot ajuta la analizarea problemei.

Configurarea DNS constă din diferite fişiere cu tipuri diferite de înregistrări în fiecare fişier. Problemele cu serverul DNS sunt în general rezultatul intrărilor incorecte din fişierul de configurare DNS. Când apare o problemă, verificați dacă fisierele de configurare DNS conține intrări corespunzătoare asteptărilor dumneavoastră.

#### **[Înregistrarea](rzakklogging.htm) în istoric**

DNS furnizează numeroase opțiuni de înregistrare care pot fi ajustate când încercați să găsiți sursa problemei. Înregistrarea furnizează flexibilitate prin oferirea diferitelor niveluri de gravitate, categorii de mesaje şi fişiere de ieşire, ajutându-vă în acest fel să găsiţi problemele.

### <span id="page-38-0"></span>**Setări [depanare](rzakktroubleshootingdebug.htm)**

DNS oferă 12 niveluri al controlului de depanare. În general, înregistrarea furnizează o metodă mai uşoară de găsire a problemelor, dar în unele cazuri depanarea poate fi necesară. În condiţii normale, depanarea este dezactivată (valoare = 0).

#### **Alte resurse de [depanare](rzakksources.htm)**

Informaţiile generale de depanare DNS se pot găsi în mai multe surse. În special, cartea lui O'Reilly, DNS and BIND, este o bună referinţă pentru întrebările generale şi directorul de resurse DNS furnizează legături către grupurile de discuţie pentru administratorii DNS.

## **Identificarea joburilor**

Dacă vă uitați în istoricele joburilor pentru a verifica funcționarea serverului DNS (folosind WRKACTJOB, spre exemplu), considerați următoarele indicații de denumire:

• Dacă utilizați BIND 4.9.3, numele jobului serverului va fi QTOBDNS. Pentru mai multe informații despre depanarea DNS 4.9.3, consultaţi *Depanarea serverelor DNS* din [subiectul](rzaismst.pdf) DNS V5R1 din Centrul de [informare](rzaismst.pdf)

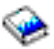

(aproximativ 357 KB).

• Dacă rulați servere bazate pe BIND 8, vor fi joburi separate pentru fiecare instanță de server pe care o rulați. Numele jobului are 5 caractere fixe (QTOBD) urmate de numele instanței. Spre exemplu, dacă aveți două instanţe, INST1 şi INST2, numele joburilor lor vor fi QTOBDINST1 şi QTOBDINST2.

# **Înregistrare server DNS**

BIND 8 oferă diferite opțiuni de înregistrare noi. Puteți specifica ce tipuri de mesaje sunt înregistrate în istoric, unde este trimis fiecare tip de mesaj şi care este gravitatea fiecărui mesaj de înregistrat. În general, setările implicite de înregistrare în istoric vor fi cele dorite, dar dacă doriți să le modificați se recomandă să vă referiți la alte [surse](rzakksources.htm) de documentație din BIND 8 pentru informații despre înregistrarea în istoric.

#### **Canale de înregistrare în istoric**

Serverul DNS poate înregistra mesaje către diferite canale de ieşire. Canalele specifică unde sunt trimise datele înregistrate. Puteţi selecta următoarele tipuri de canal:

v **Canale fişier**

Mesajele înregistrate la canalele fişier sunt trimise către un fişier. Canalele fişier implicite sunt as400\_debug şi as400\_QPRINT. Implicit, mesajele de depanare sunt înregistrate la canalul as400 debug, care este fisierul NAMED.RUN, dar la fel de bine puteți specifica să trimiteți și alte categorii de mesaje către acest fişier. Categoriile de mesaj înregistrate către as400\_QPRINT sunt trimise către un fişier spool QPRINT pentru un profil utilizator QTCP. Puteţi crea propriile dumneavoastră canale fişiere pe lângă canalele implicit furnizate.

v **Canalele Syslog**

Mesajele înregistrate către acest canal sunt trimise la istoricul joburilor de server. Canalul syslog implicit este as400\_joblog. Mesajele înregistrate rutate către acest canal sunt trimise la istoricul de job al instanţei de server DNS.

v **Canale Null**

La toate mesajele înregistrate către canalele null se va renunta. Canalul null implicit este as400 null. Puteți ruta categorii către canalul null, dacă nu vreți ca mesajele să apară în nici un istoric.

#### **Categorii de mesaje**

Mesajele sunt grupate pe categorii. Puteţi specifica ce categorii de mesaj ar trebui înregistrate către fiecare canal. Există multe categorii, incluzând:

- v config: procesarea fişierului de configurare
- db: operații cu baze de date
- v queries: Generează un mesaj scurt de înregistrare pentru fiecare cerere pe care o primeşte serverul.
- <span id="page-39-0"></span>v lame-servers: Detectarea delegărilor greşite
- update: Actualizările dinamice
- xfer-in: Transferurile de zonă pe care le primește serverul.
- xfer-out: Transferuri de zonă pe care serverul le trimite

Fişierele de înregistrare pot deveni mari şi trebuie şterse în mod regulat. Toate conţinuturile fişierelor istoric ale serverului DNS sunt sterse atunci când serverul DNS este oprit și pornit.

## **Gravitatea mesajelor**

Canalele vă permit să filtrați după gravitatea mesajelor. Pentru fiecare canal, puteți specifica nivelul de gravitate pentru fiecare din mesajele înregistrate. Sunt disponibile următoarele niveluri de gravitate:

- Critică
- Froare
- Avertisment
- Observație
- Informație
- v Depanare (specifică nivelul de depanare 0-11)
- Dinamic (moștenește nivelul de depanare la pornire a serverului)

Sunt înregistrate, toate mesajele selectate care au gravitatea pe care ați selectat-o și orice niveluri mai sus de cea selectată din listă. De exemplu, dacă aţi selectat Avertisment, canalul înregistrează mesaje Avertisment, Eroare și Critice. Dacă selectați nivelul Depanare, puteți specifica o valoare de la 0 la 11 pentru care vreţi ca mesajele de depanare să fie înregistrate.

## **Schimbarea setărilor de înregistrare.**

Pentru a accesa opțiunile de înregistrare, parcurgeți următorii pași:

- 1. În **Navigator iSeries**, expandaţi **serverul iSeries(TM)** —> **Reţea** —> **Servere** —> **DNS**.
- 2. În panoul din dreapta, faceţi clic dreapta pe **serverul DNS** şi selectaţi **Configurare**.
- 3. În fereastra **Configurare DNS**, faceţi clic dreapta pe serverul **DNS** şi selectaţi **Proprietăţi**.
- 4. În fereastra **Proprietăţi server** selectaţi fişa **Canale** pentru a crea noi canale fişier sau proprietăţi ale unui canal, cum este gravitatea mesajelor înregistrate pentru fiecare canal.
- 5. În fereastra **Proprietăţi server** selectaţi fişa **Înregistrare în istoric** pentru a specifica care categorie de mesaje sunt înregistrate către fiecare canal.

## **Tipuri de depanare**

Nivelul de gravitate al canalului implicit as400 joblog este setat la Eroare. Această setare este utilizată pentru a reduce volumul de mesaje de informare şi avertizare, care altfel ar putea degrada performanţa. Dacă aveți probleme și istoricul jobului nu indică sursa problemei dumneavoastră aveți nevoie să schimbați nivelul de gravitate. Urmati procedura de mai sus pentru a accesa pagina cu canale și modificați nivelul de gravitate pentru canalul as400 joblog la Avertizare, Observații sau Informare pentru a putea vizualiza mai multe date înregistrate. O dată ce ați rezolvat această problemă, resetați nivelul de gravitate la Eroare pentru a reduce numărul de mesaje din istoricul jobului.

# **Setările de depanare DNS**

Funcția de depanare DNS poate furniza informații care vă pot ajuta să determinați și să corectați problemele serverului DNS. Se recomandă ca prima dată să folosiţi înregistrarea în istoric pentru a încerca să corectaţi problemele.

Nivelurile de depanare valide sunt între 0 şi 11. Reprenzentantul dumneavoastră IBM vă poate ajuta să determinaţi valoare apropiată de depanare pentru diagnosticarea problemei dumneavoastră DNS. Valorile de 1 sau mai mari scriu informațiile de depanare în fișierul NAMED.RUN din calea de directoare iSeries: **IFS/Root/QIBM/UserData/OS400/DNS/<instanţă\_server>**, unde ″<instanţă\_server>″ este numele instanţei <span id="page-40-0"></span>serverului DNS. Fişierul NAMED.RUN continuă să se mărească atât timp cât nivelul de depanare este setat la 1 sau mai mare și serverul DNS continuă să ruleze. Se recomandă să ștergeți fișierul din timp în timp pentru a nu ocupa mult spaţiu pe disc. De asemenea, puteţi utiliza pagina **Proprietăţi server** - **Canale** pentru a specifica preferinţele pentru dimensiunea maximă şi numărul de versiuni ale fişierului NAMED.RUN.

Pentru a modifica valoarea de depanare pentru o instanţă server DNS, urmaţi aceşti paşi:

- 1. În **Navigator iSeries**, expandaţi **serverul iSeries** —> **Reţea** —> **Servere** —> .
- 2. În panoul din dreapta, faceţi clic dreapta pe **serverul DNS** şi selectaţi **Configurare**.
- 3. În fereastra **Configurare DNS**, faceţi clic dreapta pe serverul DNS şi selectaţi **Proprietăţi**.
- 4. În pagina **Proprietăţi server - General**, specificaţi nivelul de depanare la pornirea severului.
- 5. Dacă serverul rulează, opriți și reporniți severul.

**Notă:** Modificările făcute la nivelul de depanare nu au efect dacă sunt făcute în timpul rulării serverului. Nivelul de depanare setat aici va fi folosit ulterior când serverul este repornit complet. Dacă vreţi să modificaţi nivelul de depanare în timp ce serverul rulează, consultaţi [Caracteristici](rzakkmanagingadvanced.htm) [avansate](rzakkmanagingadvanced.htm) DNS.

# **Alte informaţii privind DNS**

Există multe surse de informare privind DNS şi BIND 8. Următoarea listă este doar o mică prezentare a resurselor disponibile:

• DNS and BIND, a treia ediție. Paul Albitz și Cricket Liu. Publicată de O'Reilly and Associates, Inc.

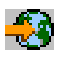

Sebastopol, California, 1998. Număr ISBN : 1-56592-512-2. Aceasta este sursa cea mai bună sursă pentru DNS.

• Site-ul web Internet Software [Consortium](http://www.isc.org/)

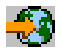

contine noutăți, legături și alte resurse pentru BIND.

v Site-ul [InterNIC](http://www.internic.net/)

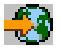

menține un director cu toate înregistrările nume domeniu care sunt autorizate de ICANN (Internet Corporation for Assigned Names and Numbers).

• DNS [Resources](http://www.dns.net/dnsrd/) Directory

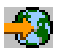

furnizează materiale de referinţă pentru DNS şi legături la alte resurse DNS, incluzând şi grupurile de discutie. De asemenea, furnizează o listă de [RFC-uri](http://www.dns.net/dnsrd/rfc/) înrudite cu DNS

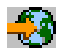

.

## **Manuale şi cărţi Redbooks(TM) IBM**

• AS/400 TCP/IP [Autoconfiguration:](http://www.redbooks.ibm.com/abstracts/sg245147.html) DNS and DHCP Support

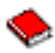

Această carte Redbook descrie severul DNS și serverul DHCP care sunt incluse în OS/400<sup>(R)</sup>. Informația din această carte Redbook vă ajută să instalați, să adaptați, să configurați și să depanați suportul DNS și DHCP prin exemple.

**Notă:** Această carte Redbook nu a fost actualizată pentru a include noile caracteristici BIND 8 disponibile pentru V5R1. Oricum este o bună referinţă pentru conceptele generale DNS.

# <span id="page-42-0"></span>**Anexa. Observaţii**

Aceste informaţii au fost elaborate pentru produse şi servicii oferite în S.U.A.

Este posibil ca IBM să nu ofere în alte ţări produsele, serviciile sau caracteristicile discutate în acest document. Luati legătura cu reprezentantul IBM local pentru informații despre produsele și serviciile disponibile în zona dumneavoastră. Referirea la un produs, program sau serviciu IBM nu înseamnă că se afirmă sau că se sugerează faptul că poate fi folosit numai acel produs, program sau serviciu IBM. Poate fi folosit în loc orice produs, program sau serviciu care este echivalent din punct de vedere funcțional și care nu încalcă dreptul de proprietate intelectuală al IBM. Însă evaluarea şi verificarea modului în care funcționează un produs, program sau serviciu non-IBM ține de responsabilitatea utilizatorului.

IBM poate avea brevete sau aplicaţii în curs de brevetare care să acopere subiectele descrise în acest document. Oferirea acestui document nu vă conferă nici o licență cu privire la aceste patente. Puteți trimite întrebări cu privire la licenţe, în scris, la:

IBM Director of Licensing IBM Corporation 500 Columbus Avenue Thornwood, NY 10594-1785 U.S.A.

Pentru întrebări privind licența pentru informațiile DBCS (double-byte), contactați departamentul de Proprietate intelectuală al IBM-ului din ţara dumneavoastră sau trimiteţi întrebările în scris la:

IBM World Trade Asia Corporation Licensing 2-31 Roppongi 3-chome, Minato-ku Tokyo 106, Japan

**Următorul paragraf nu se aplică în cazul Marii Britanii sau al altor ţări unde asemenea prevederi nu sunt în concordanţă cu legile locale:** INTERNATIONAL BUSINESS MACHINES CORPORATION OFERĂ ACEASTĂ PUBLICAŢIE ″CA ATARE″, FĂRĂ NICI UN FEL DE GARANŢIE, EXPRIMATĂ SAU PRESUPUSĂ, INCLUSIV, DAR NELIMITÂNDU-SE LA ELE, GARANŢIILE IMPLICITE DE NEÎNCĂLCARE A UNOR DREPTURI SAU NORME, DE VANDABILITATE SAU DE POTRIVIRE LA UN ANUMIT SCOP. Unele state nu permit declinarea responsabilităţii pentru garanţiile exprese sau implicite în anumite tranzacţii şi de aceea este posibil ca aceste clauze să nu fie valabile în cazul dumneavoastră.

Aceste informații pot include inexactități tehnice sau erori tipografice. Se efectuează modificări periodice la informațiile incluse aici; aceste modificări vor fi încorporate în noi ediții ale publicației. IBM poate aduce îmbunătăţiri şi/sau modificări produsului (produselor) descris în această publicaţie în orice moment, fără notificare.

Orice fel de referinţe din aceste informaţii către situri Web non-IBM sunt furnizate doar pentru convenienţă şi nu serveşte în nici un caz ca aprobare a acelor situri Web. Materialele de pe siturile Web respective nu fac parte din materialele pentru acest produs IBM, iar utilizarea acestor situri Web se face pe propriul risc.

IBM poate utiliza sau distribui oricare dintre informaţiile pe care le furnizaţi, în orice mod considerat adecvat, fără ca aceasta să implice vreo obligaţie faţă de dumneavoastră.

Posesorii de licenţe pentru acest program care doresc să aibă informaţii despre el în scopul de a permite: (I) schimbul de informatii între programe create independent și alte programe (inclusiv acesta) și (II) utilizarea mutuală a informațiilor care au fost schimbate, vor contacta:

IBM Corporation Software Interoperability Coordinator, Department 49XA 3605 Highway 52 N Rochester, MN 55901 U.S.A.

<span id="page-43-0"></span>Aceste informaţii pot fi disponibile, să fie supuse unor termeni şi condiţii, inclusiv în unele cazuri, plata unor taxe.

Programul licențiat descris în acest information și toate materialele licențiate disponibile pentru el sunt furnizate de către IBM conform termenilor IBM Customer Agreement, IBM International Program License Agreement sau orice acord echivalent între noi.

Dacă vedeţi aceste informaţii folosind o copie electronică, fotografiile şi ilustraţiile color s-ar putea să nu apară.

# **Mărci comerciale**

Următorii termeni sunt mărci comerciale deţinute de International Business Machines Corporation în Statele Unite, în alte ţări sau ambele:

Application System/400 AS/400 e (logo) IBM iSeries Operating System/400 OS/400 400

Lotus, Freelance și WordPro sunt mărci comerciale deținute de International Business Machines Corporation şi Lotus Development Corporation în Statele Unite, în alte ţări sau ambele.

C-bus este o marcă comercială deţinută de Corollary, Inc. în Statele Unite, în alte ţări sau ambele.

ActionMedia, LANDesk, MMX, Pentium şi ProShare sunt mărci comerciale sau mărci comerciale înregistrate deţinute de Intel Corporation în Statele Unite, în alte ţări sau ambele.

Microsoft, Windows, Windows NT şi logo-ul Windows sunt mărci comerciale deţinute de Microsoft Corporation în Statele Unite, în alte ţări sau ambele.

SET şi log-ul SET sunt mărci comrciale deţinute de SET Secure Electronic Transaction LLC.

Java şi toate mărcile comerciale bazate pe Java sunt mărci comerciale deţinute de Sun Microsystems, Inc. în Statele Unite, în alte ţări sau ambele.

UNIX este o marcă comercială înregistrată deţinută de The Open Group în Statele Unite şi în alte ţări.

Alte nume de companii, produse şi servicii pot fi mărci comerciale sau mărci de serviciu ale altora.

# **Termeni şi condiţii pentru descărcarea şi tipărirea publicaţiilor**

Permisiunile pentru utilizarea publicațiilor pe care le-ați selectat pentru descărcare sunt acordate ca urmare a termenilor şi condiţiilor următoare şi a indicaţiei dumneavoastră de acceptare a lor.

**Utilizare personală:** Puteţi reproduce aceste publicaţii pentru uzul dumneavoastră personal, necomercial cu condiţia să fie păstrate toate observaţiile privind proprietatea. Nu puteţi distribui, afişa sau realiza obiecte derivate din aceste publicații sau dintr-o porțiune a lor fără consimțământul explicit al IBM.

**Utilizare comercială:** Puteţi reproduce, distribui şi afişa aceste publicaţii doar în cadrul întreprinderii dumneavoastră, cu condiţia ca toate observaţiile privind proprietatea să fie păstrate. Nu puteţi realiza derivate ale acestor publicaţii sau să reproduceţi, să distribuiţi sau să afişaţi aceste publicaţii sau o porţiune din ele în afara întreprinderii dumneavoastră fără consimţământul explicit al IBM.

Cu excepţia a ceea ce este acordat explicit în această permisiune, nici o altă permisiune, licenţă sau drept nu vor mai fi acordate, explicit sau implicit, asupra publicaţiilor sau a altor informaţii, date, software sau altă proprietate intelectuală conţină aici.

IBM îşi rezervă dreptul de a retrage aceste permisiuni acordate aici oricând, în opinia sa, utilizarea publicaţiilor nu este în interesul său sau, instrucţiunile de mai sus nu sunt urmate corespunzător.

Nu puteţi descărca, exporta sau rexporta aceste informaţii decât în deplină conformitate cu legile şi regulamentele aplicabile, inclusiv toate legile şi regulamentele de export ale Statelor Unite. IBM NU OFERĂ GARANŢII DESPRE CONŢINUTUL ACESTOR PUBLICAŢII. PUBLICAŢIILE SUNT FURNIZATE ″AŞA CUM SUNT" ȘI FĂRĂ GARANTIE DE NICI UN FEL, FIE EXPLICITĂ, FIE IMPLICITĂ, INCLUSIV DAR NU LIMITAT LA GARANŢIILE IMPLCITE DE MERCANTIBILITATE ŞI POTRIVIRE PENTRU UN SCOP PARTICULAR.

Pentru toate materialele există copyright al IBM Corporation.

Prin descărcarea sau tipărirea unei publicații de pe acest site, ați indicat că sunteți de acord cu acești termeni şi condiţii.

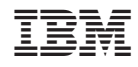

Tipărit în S.U.A.